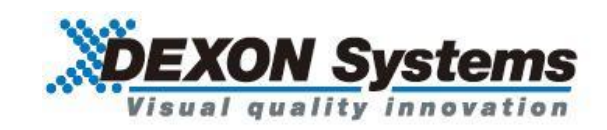

# **4K@30 HDCP** 対応 シームレススイッチャ DIMAX804KC

<コマンドガイド>

取扱説明書 Ver.1.3.0

● この度は、本製品をお買い上げいただきまして誠にありがとうございます。

● 本製品の性能を十分に引き出してご活用いただくために、ご使用前に必ずこの取扱説明書をお読みくだ さい。また、お読みになった後は、本製品近くの見やすい場所に保管してください。

**Arvanics Corporation**

#### 商標について

- HDMI、High-Definition Multimedia Interface、および HDMI ロゴ は、米国およびその他の国におけ る HDMI Licensing, LLC の商標または、登録商標です。
- その他、記載されている会社名、製品名は、各社の登録商標または商標です。 なお、本文中において、®マークや™マークを省略している場合があります。

# この取扱説明書をお読みいただく前に

- この取扱説明書の無断転載を禁じます。
- お客様がお持ちの製品のバージョンによっては、この取扱説明書に記載される外観図やメニュー項目な どが、一部異なる場合がありますのでご了承ください。
- 取扱説明書は改善のため、事前の予告なく変更することがあります。

## 目次

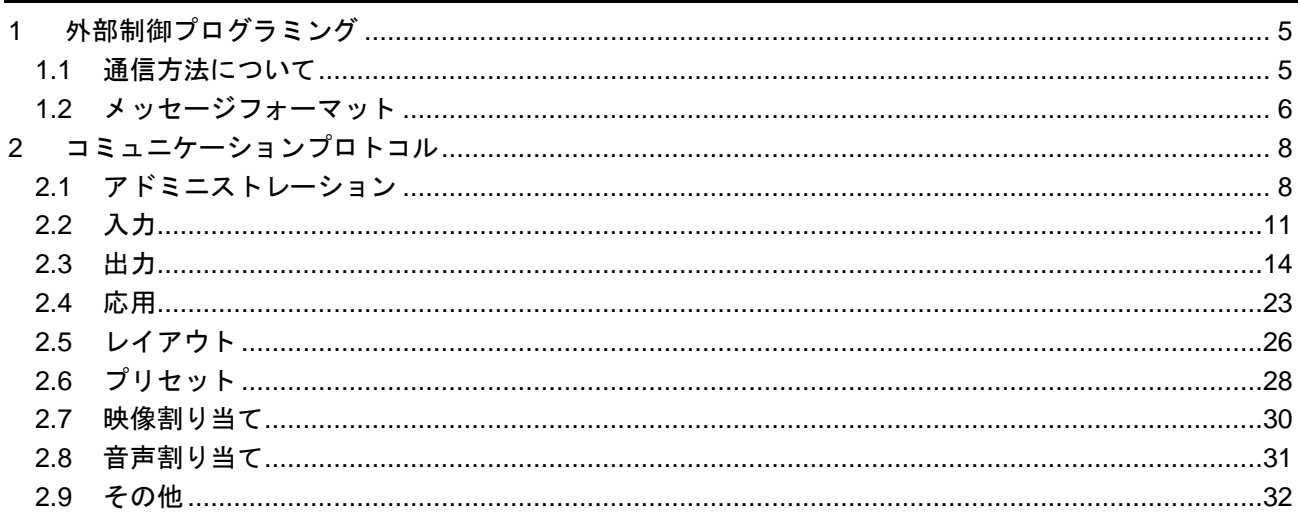

## <span id="page-4-0"></span>**1** 外部制御プログラミング

#### <span id="page-4-1"></span>**1.1** 通信方法について

DIMAX を外部制御する際には、TCP/IP ソケットインターフェース、Web ソケットインターフェース、RS-232C シリアルインターフェースの 3 種類のインターフェースを利用することができます。全てのインター フェースは同じ XML フォーマットのコミュニケーションプロトコルを利用します。

DIMAX のソフトウェアはサーバーとして動作します。クライアントアプリケーションのリクエストメッセ ージは、DIMAX サーバーで受信され処理されます。リクエストされたタスクは遂行され、返信メッセージ が DIMAX サーバーからクライアントへ送信されます。

《TCP/IP》

DIMAX は、TCP/IP ソケットインターフェースによってコントロールされます。ソフトウェアはポート番号 6464 にアクセスし、クライアントアプリケーションの TCP コネクションを受け取ります。ソフトウェアは クライアントのリクエストメーセージを受け取って処理を行い、リクエストされたタスクを遂行します。 非同期のイベントは、DIMAX サーバーによってポート番号 6465 経由で送信されます。

《Web ソケット》

DIMAX は Web ソケットインターフェースによっても制御することができます。ソフトウェアはポート番号 6466 にアクセスし、クライアントアプリケーションの Web ソケットコネクションを受け取ります。ソフト ウェアはクライアントのリクエストメッセージを受け取って処理を行い、リクエストされたタスクを遂行し ます。

非同期のイベントは、DIMAX サーバーによってポート番号 6467 経由で送信されます。

《RS-232C》

DIMAX は RS-232C インターフェースによっても制御することができます。 シリアルポートの最初のパラメータはフロントパネルのメニューもしくは上述したコントロールアプリケー ション等の TCP/IP ソケットインターフェースの外部プログラムによって設定することができます。 デフォルトのパラメータは以下となります。

ボーレート:9600bps データビット:8bit パリティ:no ストップビット:1bit フローコントロール:no

リクエストと返信に関しては、TCP/IP インターフェースと同様のフォーマットとなります。 非同期のイベントは、シリアルインターフェース経由でクライアントアプリケーションに送信することはで きません。

【注意事項】

TCP/IP もしくは Web ソケットが終了すると、認証された接続も切断されます。そのため DIMAX を制御す る際は、ソケットインターフェースは継続している必要があります。認証が切断された際、「Client is not authenticated! The serial port does not require the authenticated connection.」というエラーメッセージが送 信されます。

#### <span id="page-5-0"></span>**1.2** メッセージフォーマット

リクエストと返信、イベントメッセージは、共通の XML ベースのフォーマットとなります。複雑さによっ て、異なったタイプのメッセージがあります。

【パラメータのないメッセージ】 <msg\_name /> 例: <query\_device\_info />

【1 つのパラメータを有するメッセージ】 <msg\_name>parameter</msg\_name>

例: <echo>message</echo>

【2 つ以上のパラメータを持つメッセージ】

<msg\_name> <param\_name1>param1</param\_name1> <param\_name2>param2</param\_name2> </msg\_name>

#### 例:

<config\_misc> <date>05/01/2015</date> <time>10:20:30</time> </config\_misc>

【アトリビュートと複雑なパラメータを有するメッセージ】

<msg\_name attr1="a1" attr2="a2">> <param\_name1> <param\_name11>param11</param\_name11> <param\_name12>param12</param\_name12> </param\_name1> </msg\_name1>

#### 例:

<config\_input id="1"> <name>i1</name> <port>DVI</port> <crop> <left>0</left> <top>0</top> <width>100</width> <height>100</height> </crop> </config\_input>

プロトコルメッセージに関する詳細に関しては、以下の章にて説明の記載がありますのでご確認ください。 メッセージの詳細の中では、すべての利用されうるパラメータについて説明がなされています。リクエスト メッセージからパラメータを取り除くことも可能です。省略されたパラメータは修正されません。同様に、 返信メッセージやイベントメッセージは変更されたパラメータのみが含まれます。

いくつかのアトリビュートは省略することができますが、必須のアトリビュートもあります。

## <span id="page-7-0"></span>**2** コミュニケーションプロトコル

## <span id="page-7-1"></span>**2.1** アドミニストレーション

**SETUP**

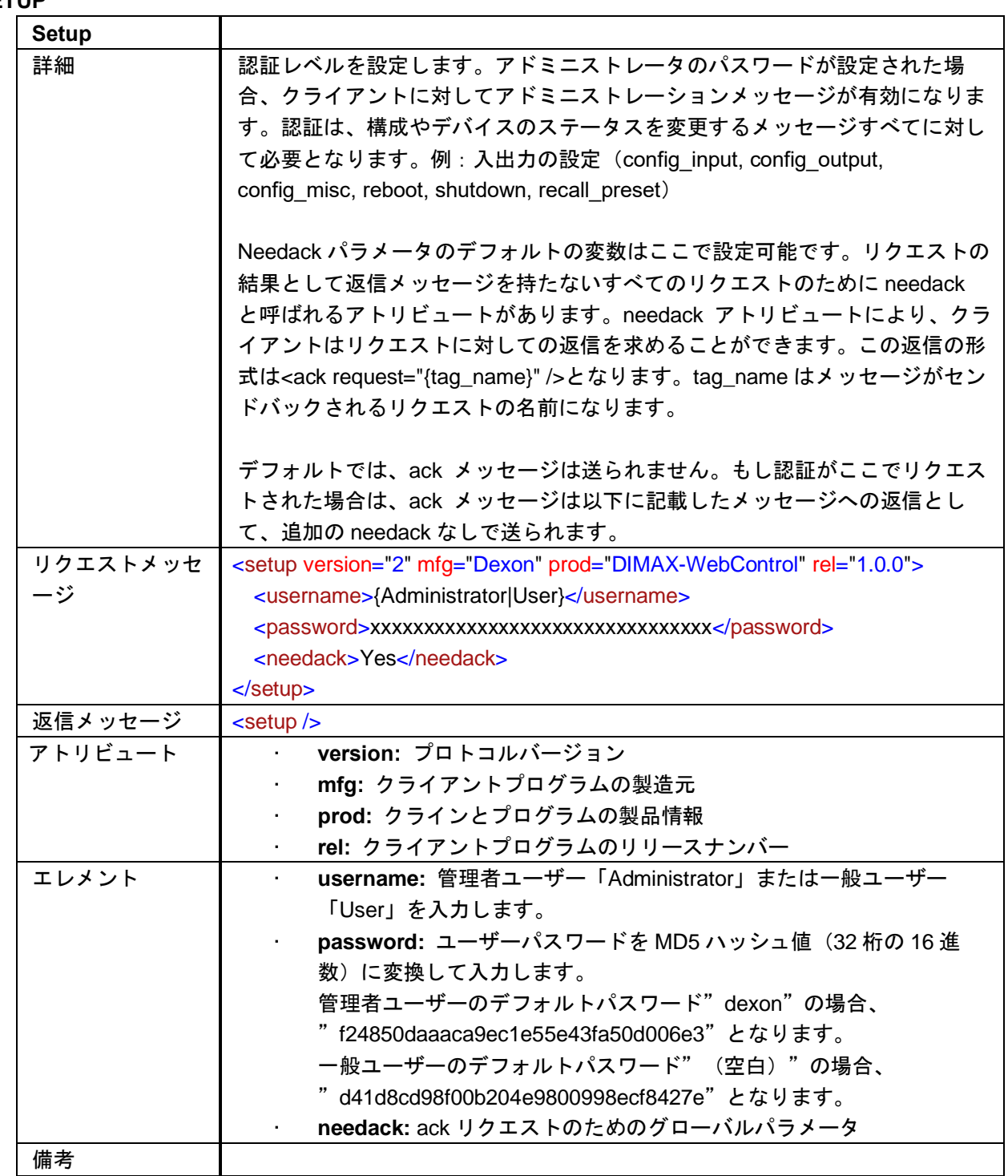

#### **QUERY\_DEVICE\_INFO**

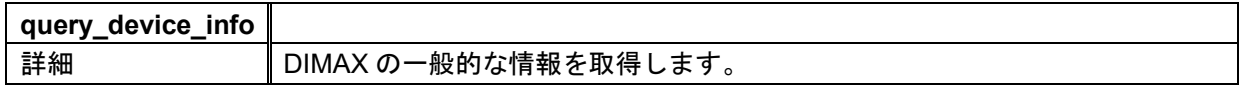

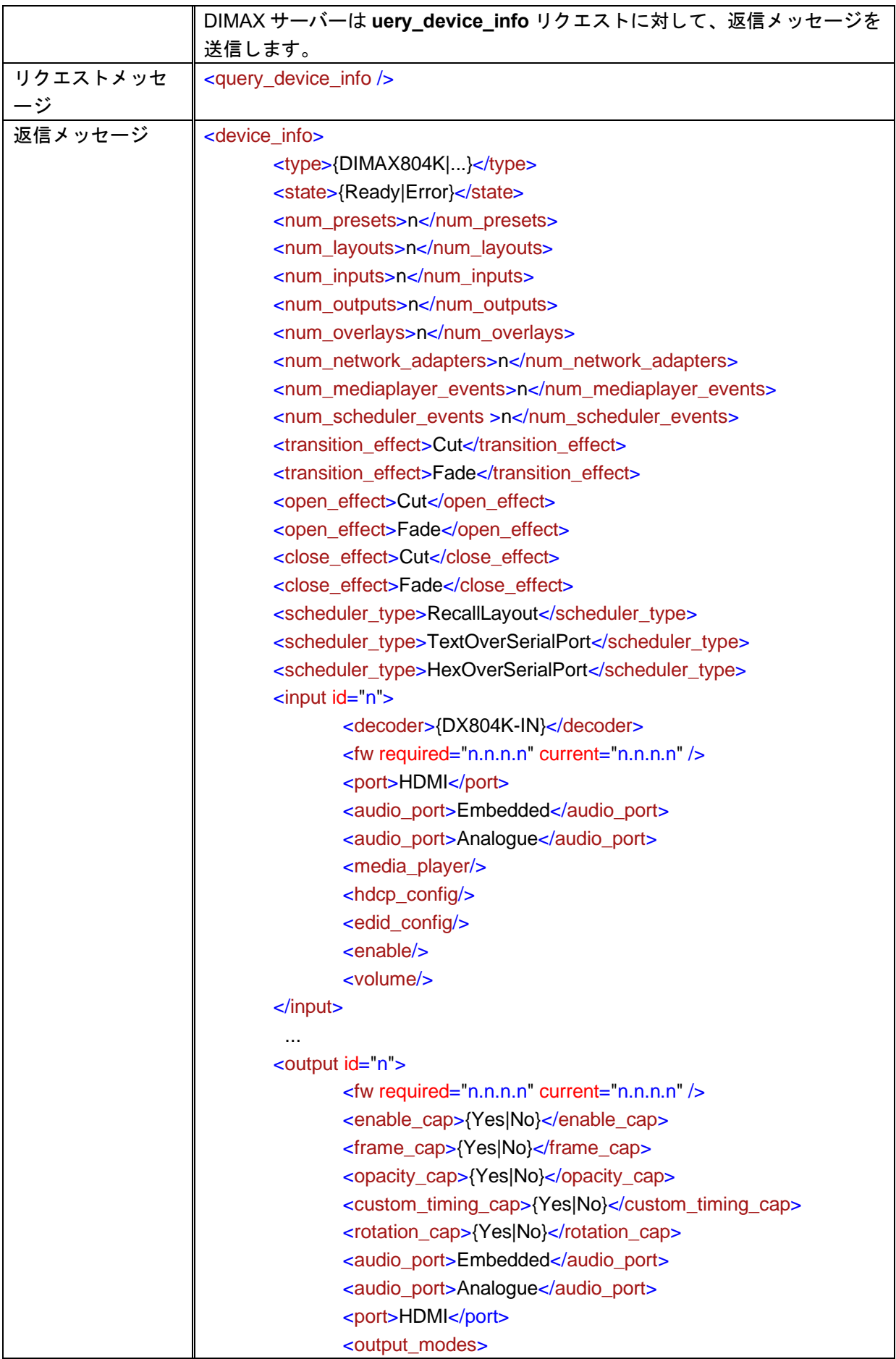

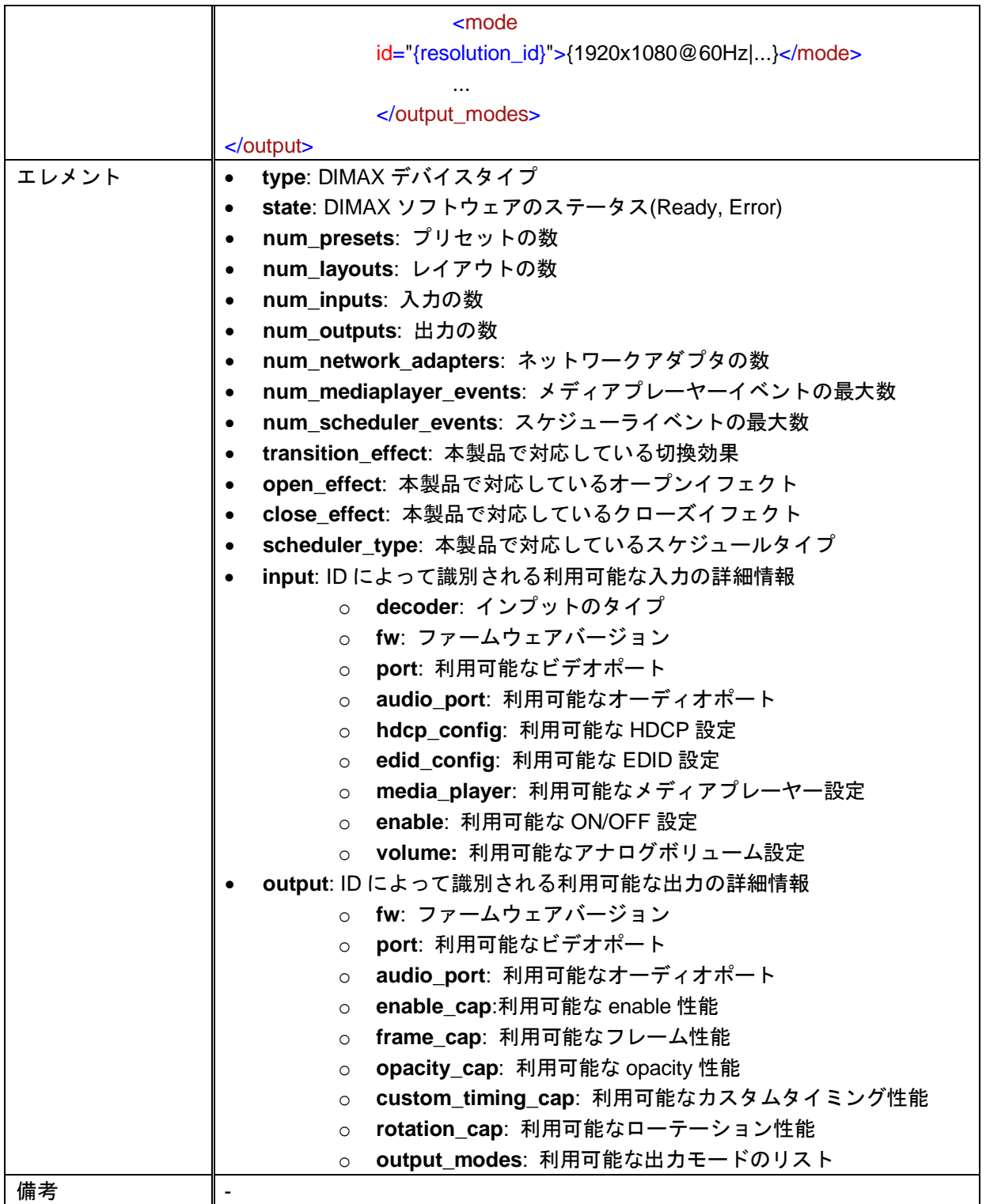

## <span id="page-10-0"></span>**2.2** 入力

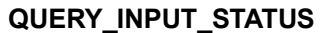

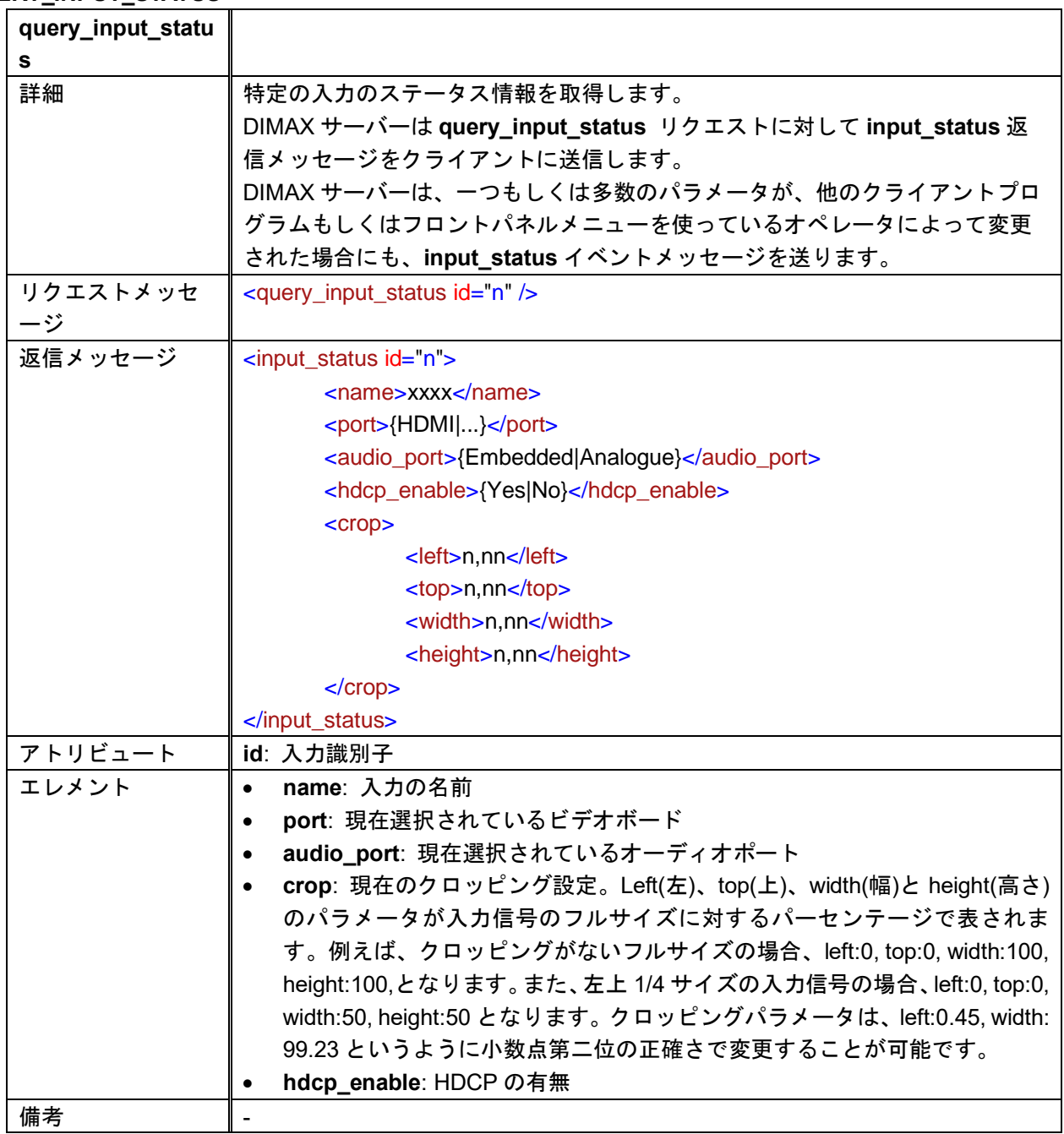

#### **CONFIG\_INPUT**

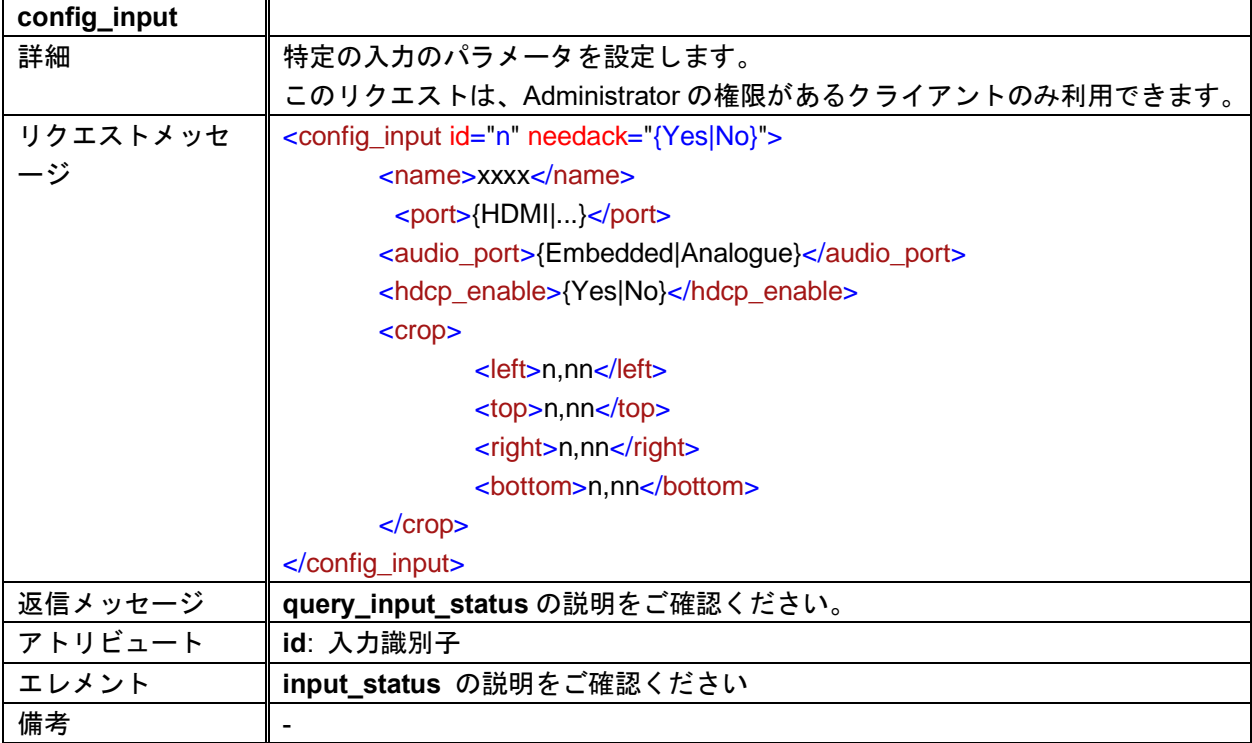

#### **QUERY\_INPUT\_INFO**

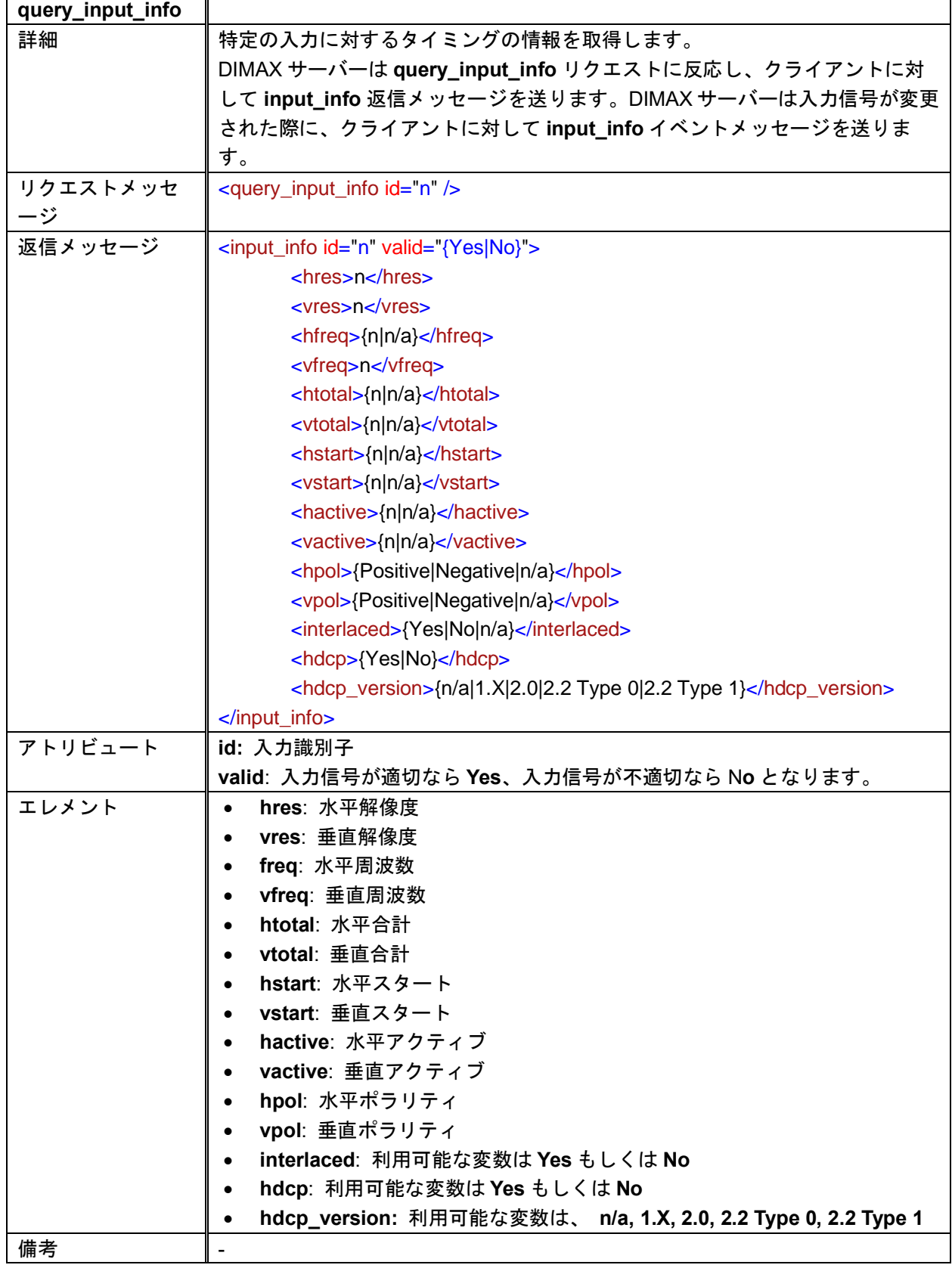

## <span id="page-13-0"></span>**2.3** 出力

#### **QUERY\_OUTPUT\_STATUS**

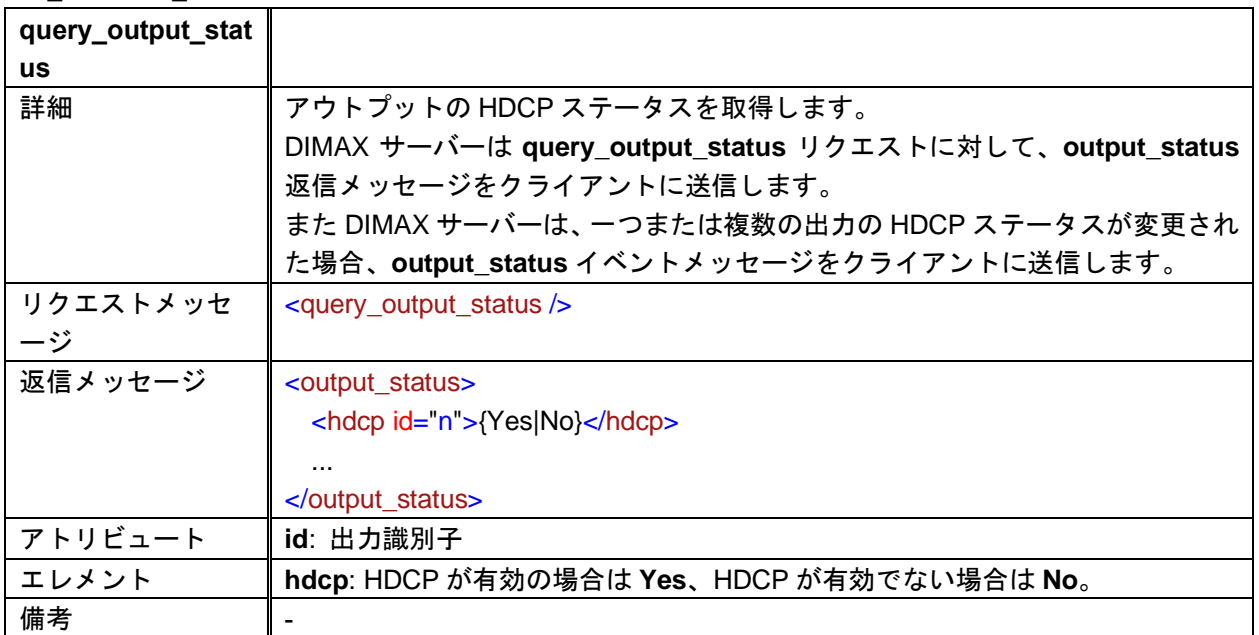

#### **QUERY\_OUTPUT\_CONFIG**

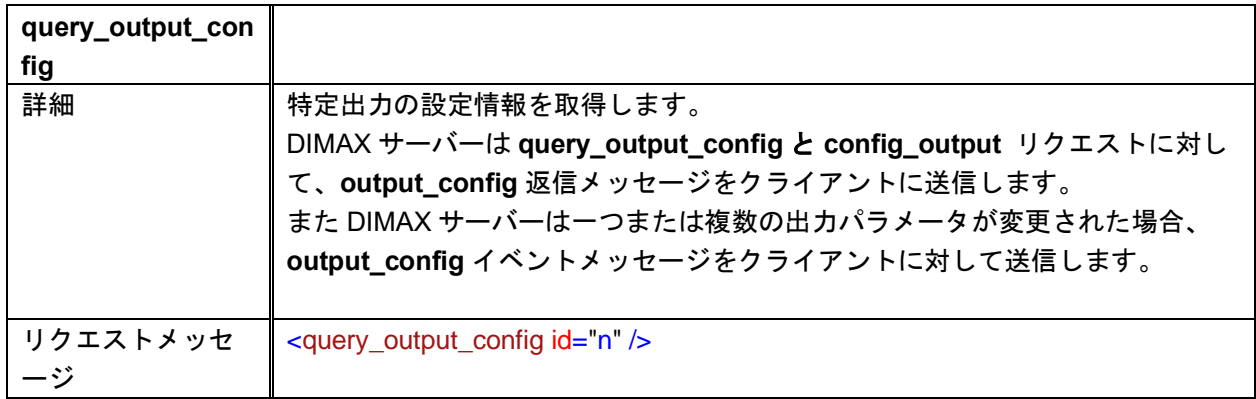

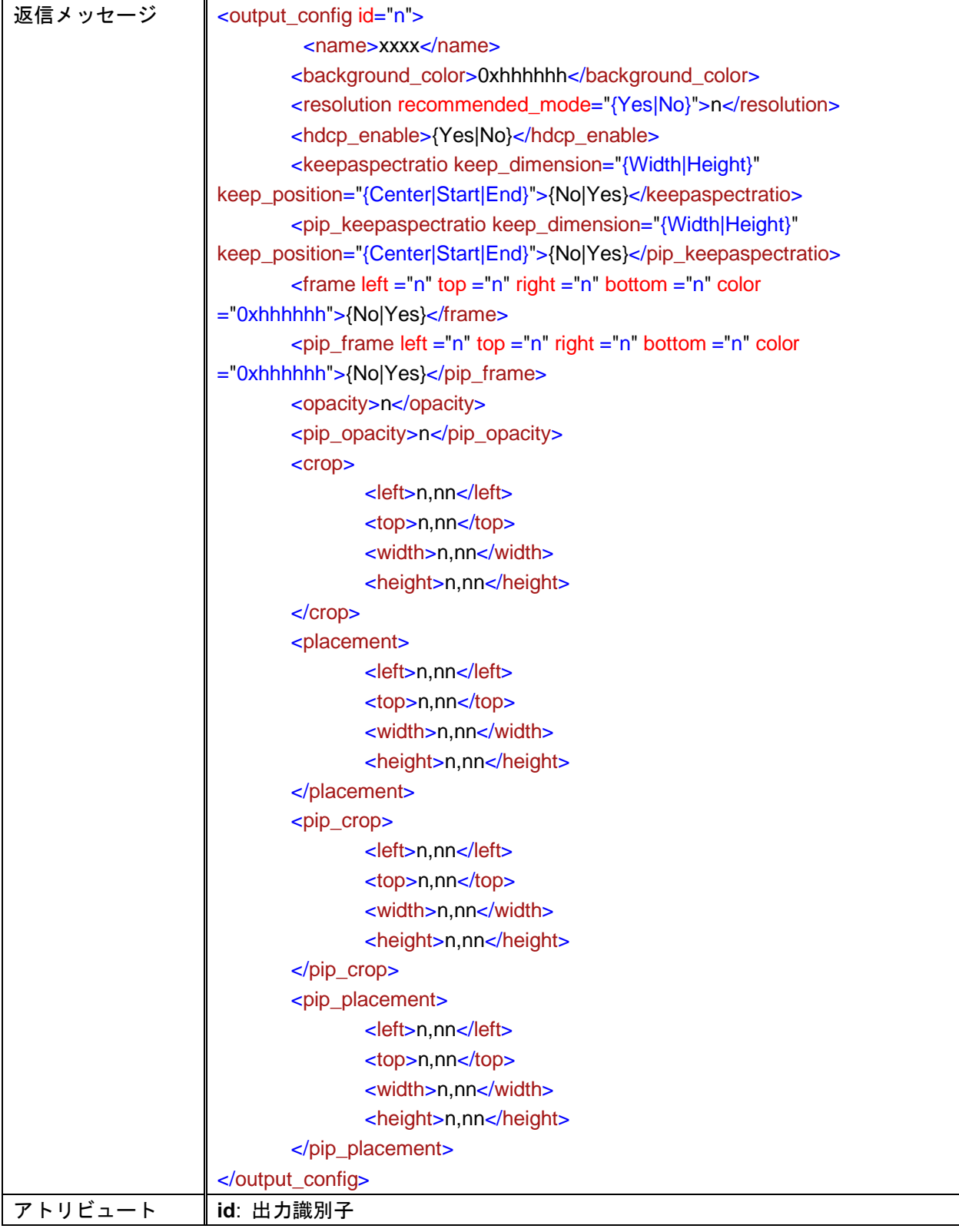

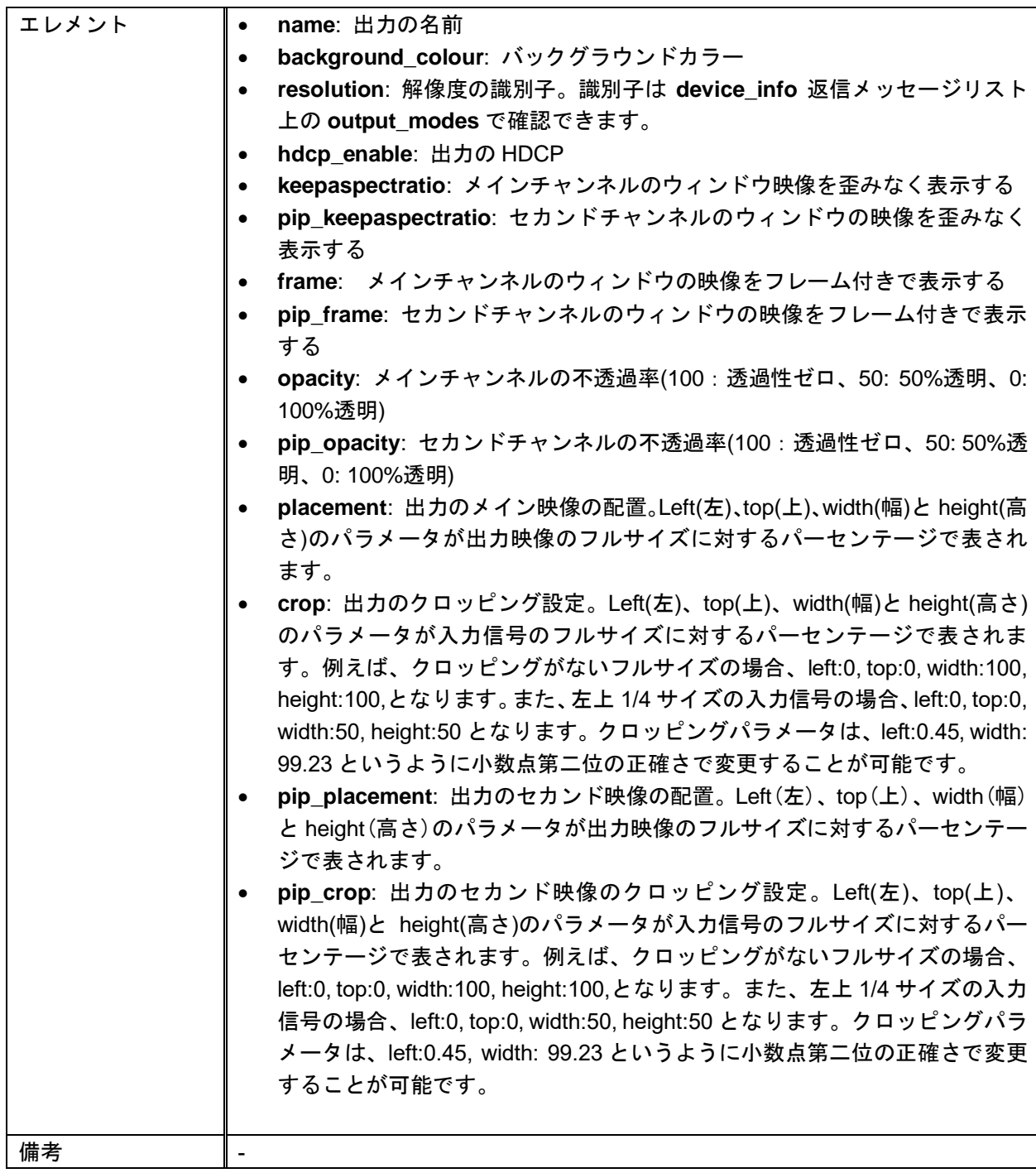

#### **CONFIG\_OUTPUT**

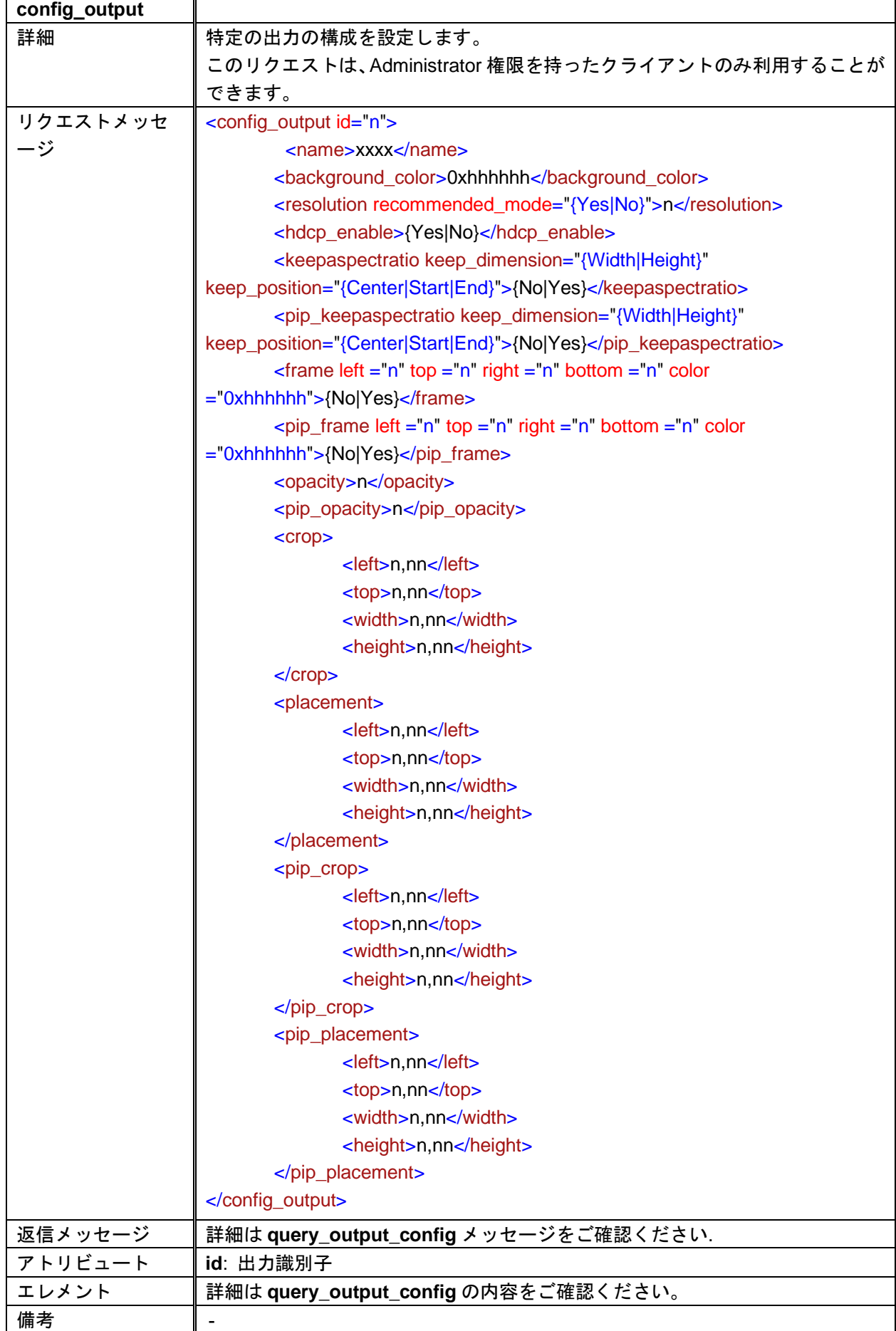

#### **QUERY\_OUTPUT\_TIMING\_CONSTRAINTS**

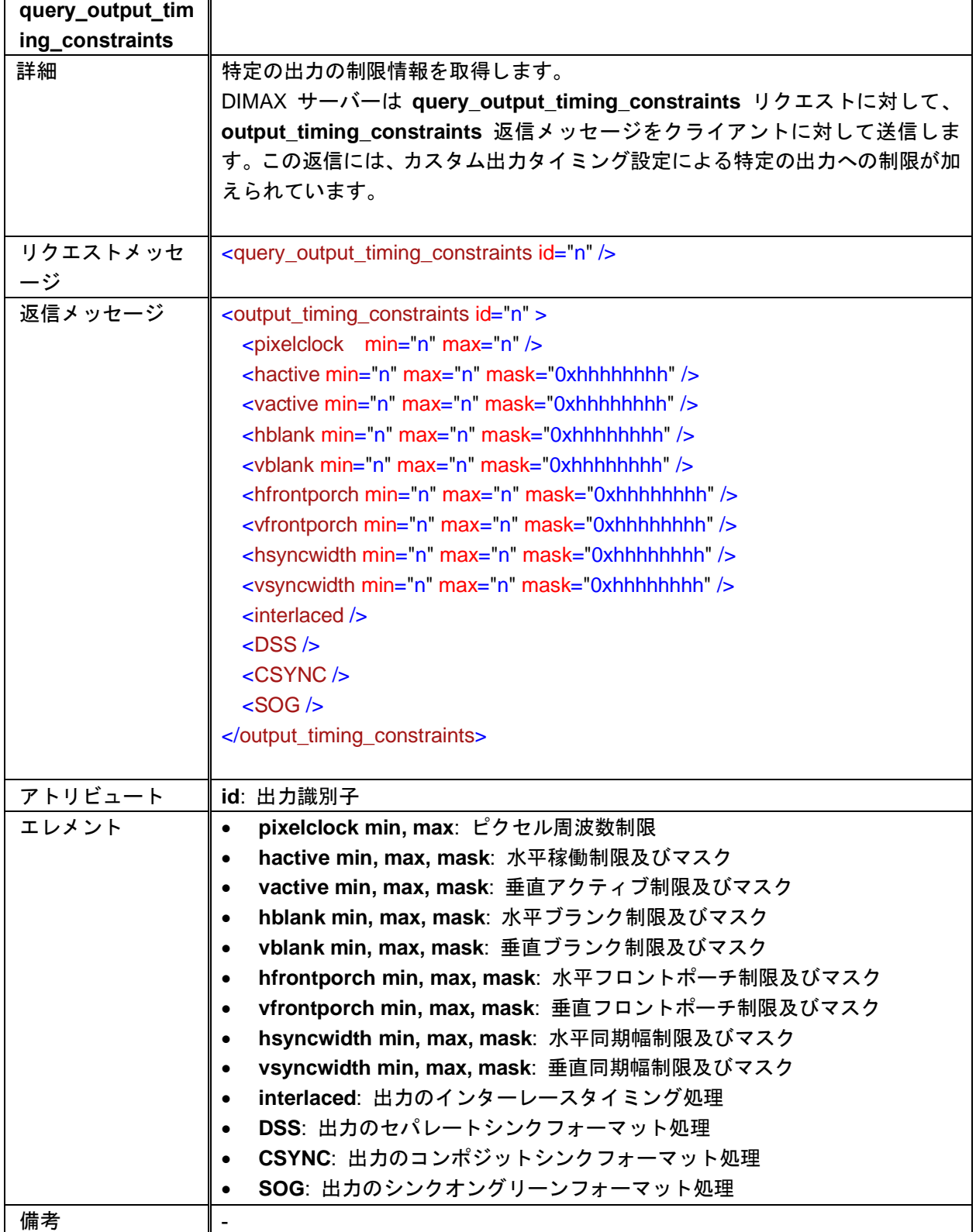

#### **QUERY\_CUSTOM\_OUTPUT\_TIMINGS**

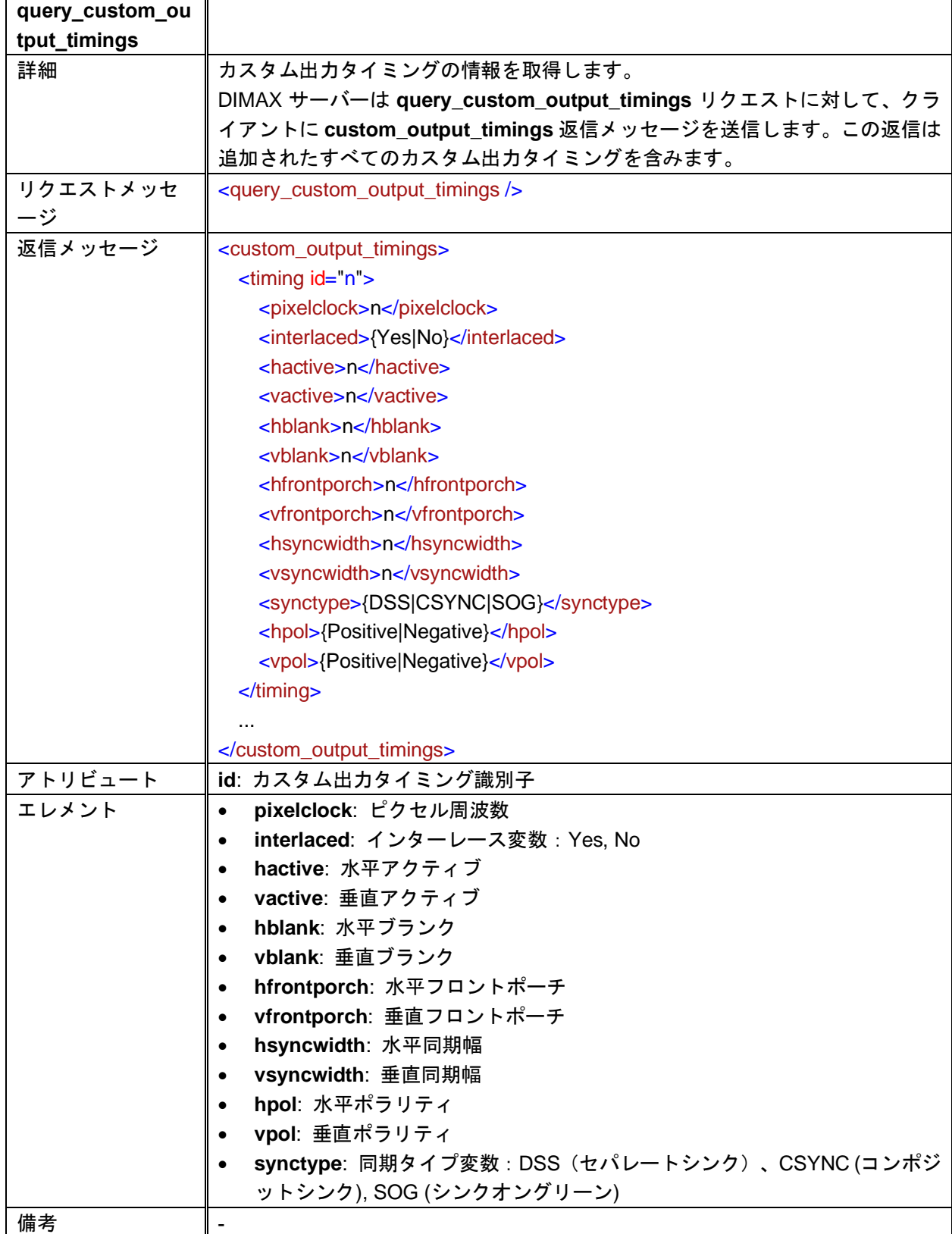

#### **ADD\_CUSTOM\_OUTPUT\_TIMING**

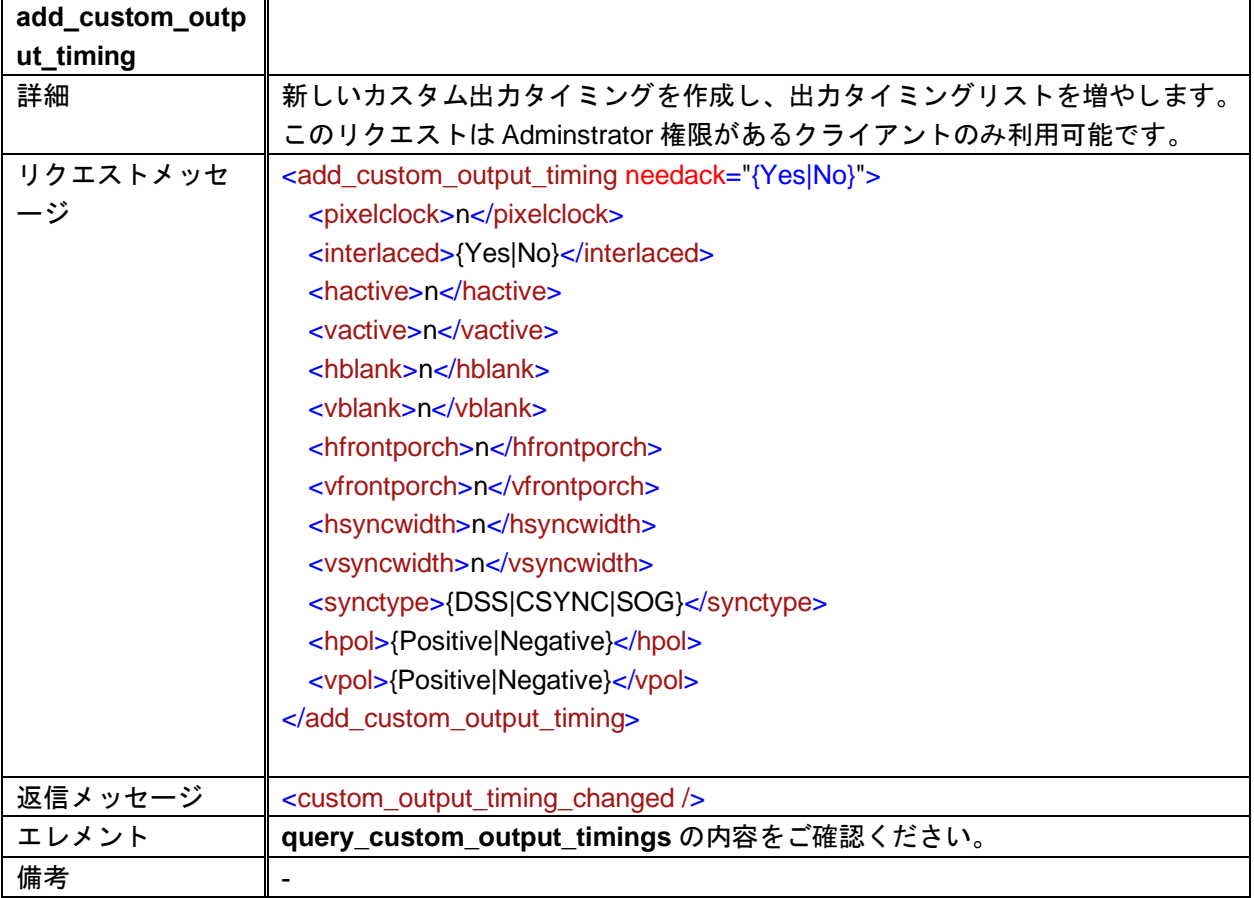

#### **MODIFY\_CUSTOM\_OUTPUT\_TIMING**

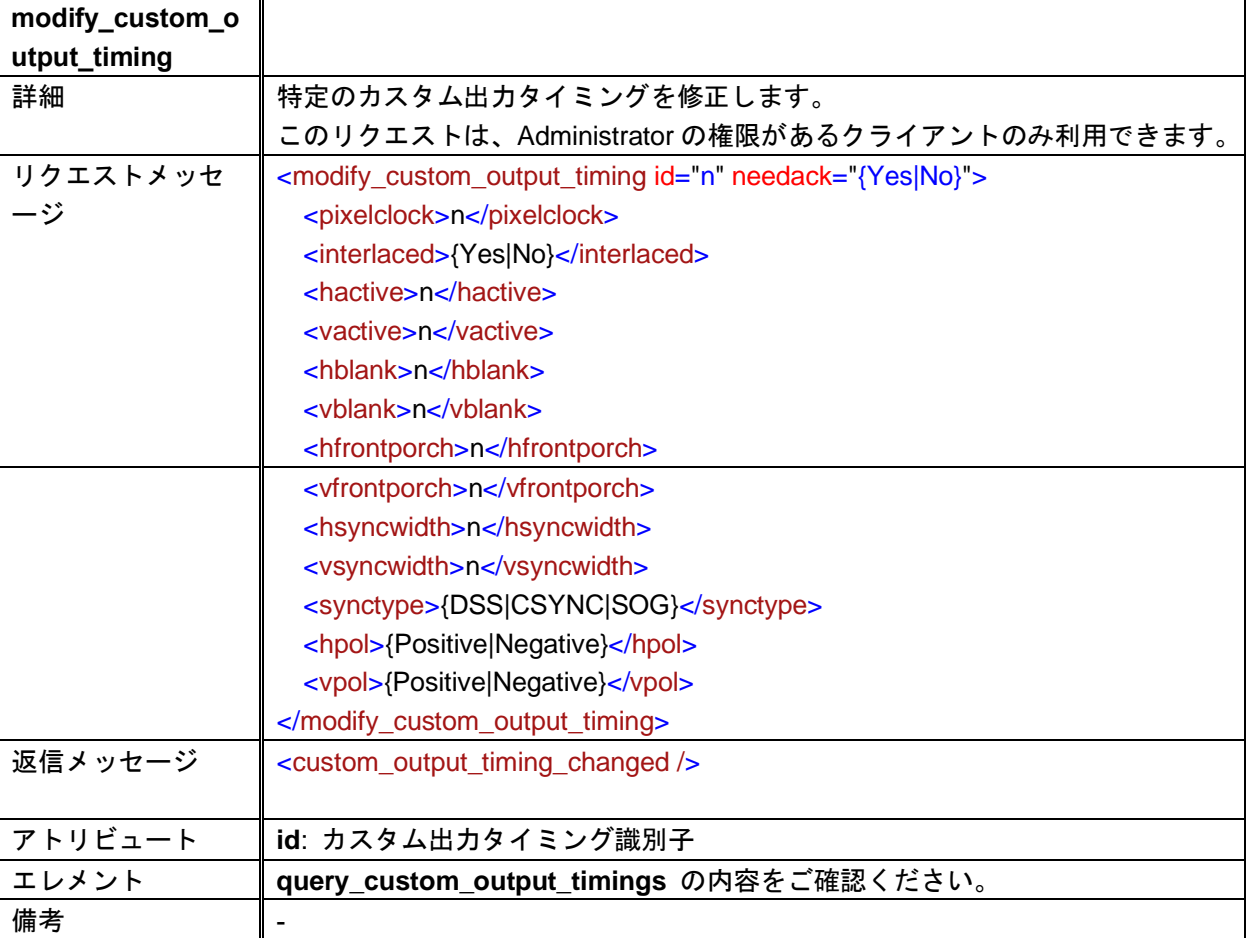

#### **DELETE\_CUSTOM\_OUTPUT\_TIMING**

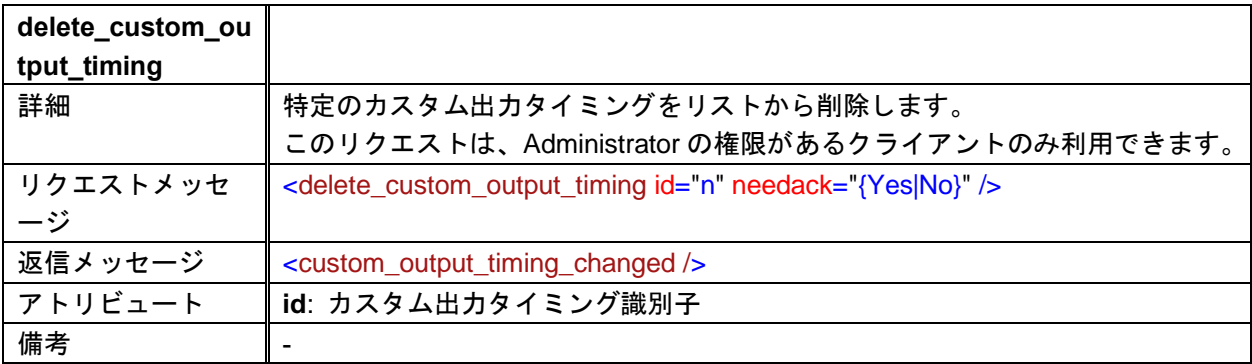

#### **QUERY\_OUTPUT\_TIMING**

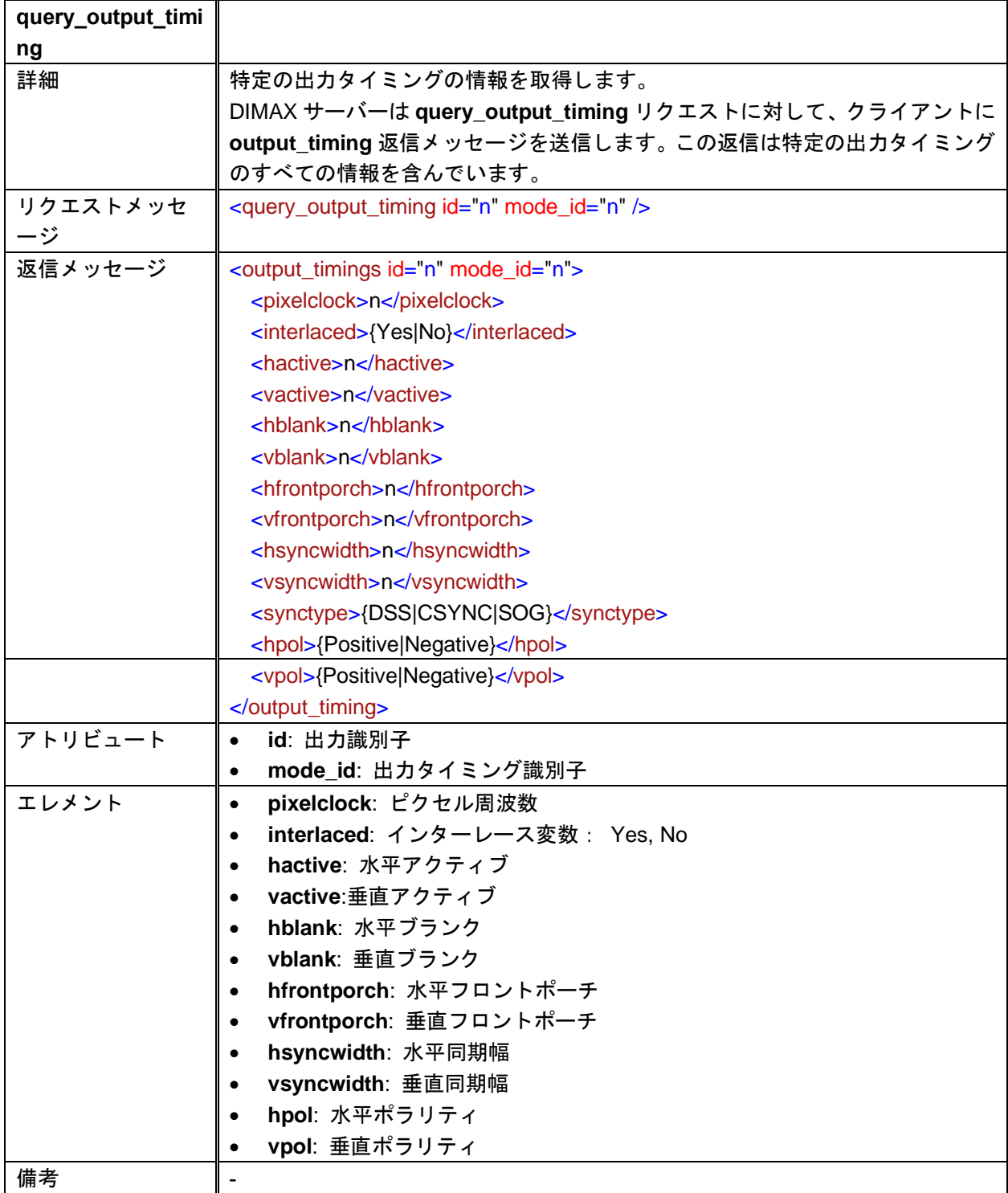

## <span id="page-22-0"></span>**2.4** 応用

#### **QUERY\_MISC\_CONFIG**

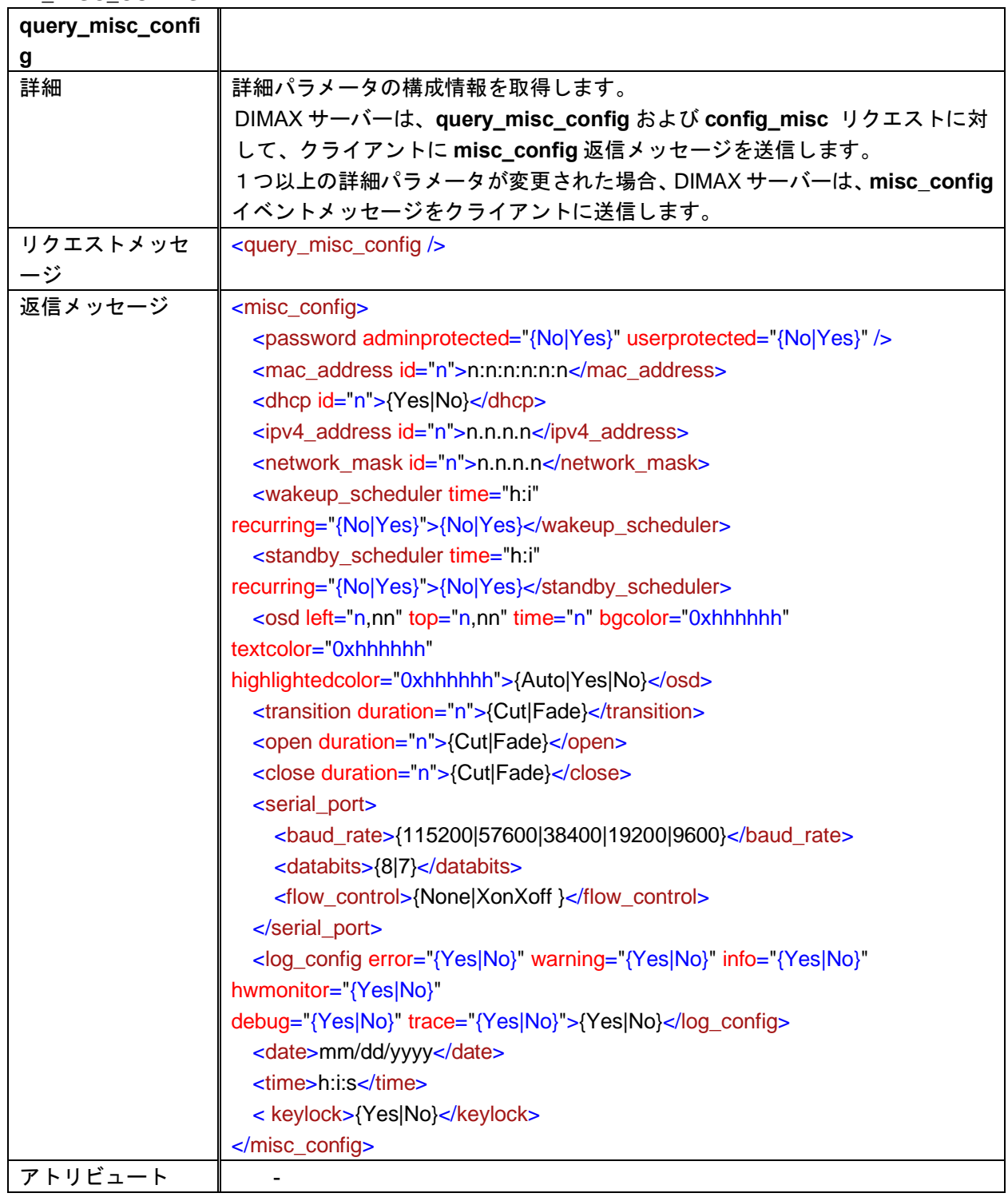

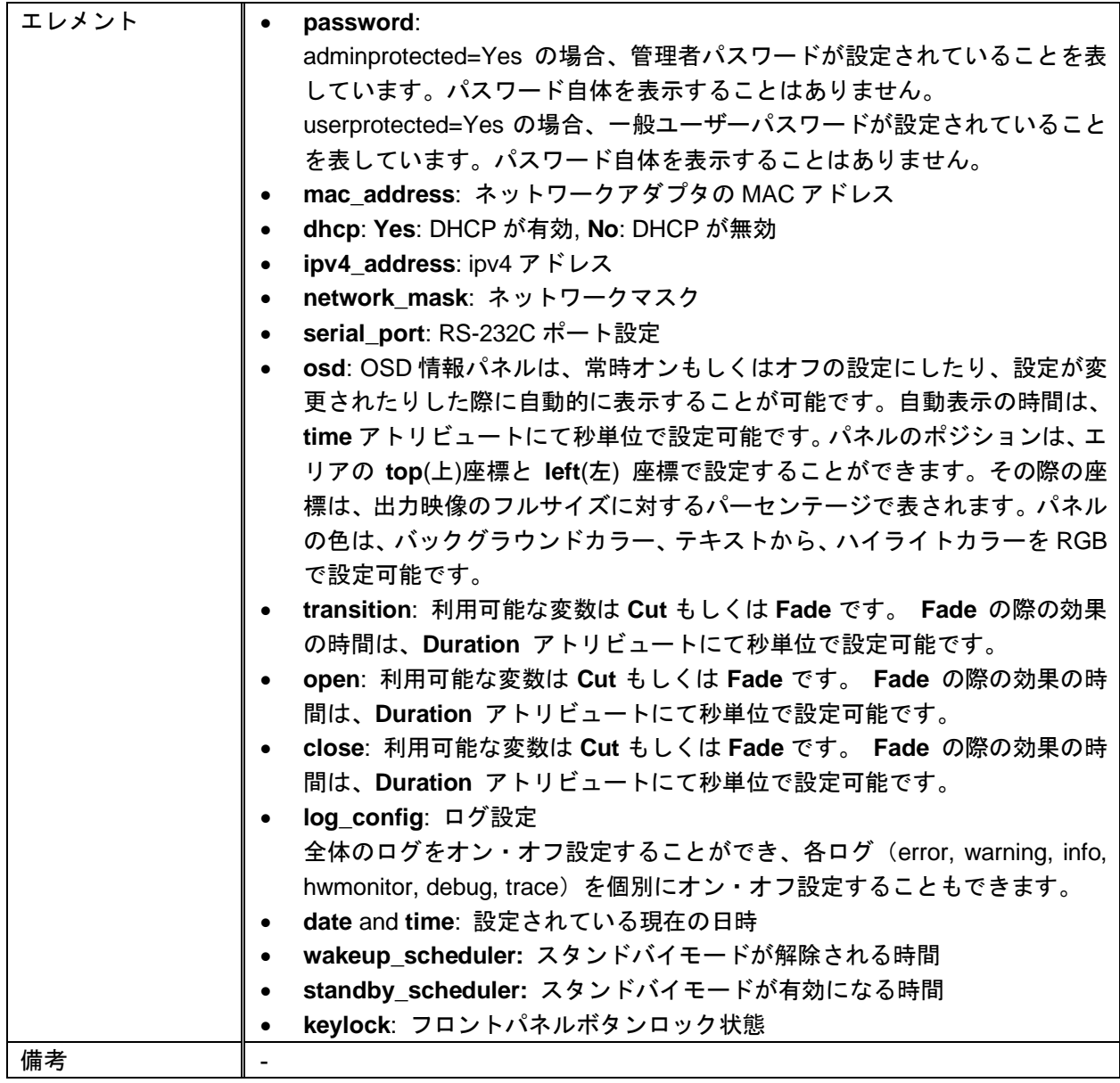

#### **MISC\_CONFIG**

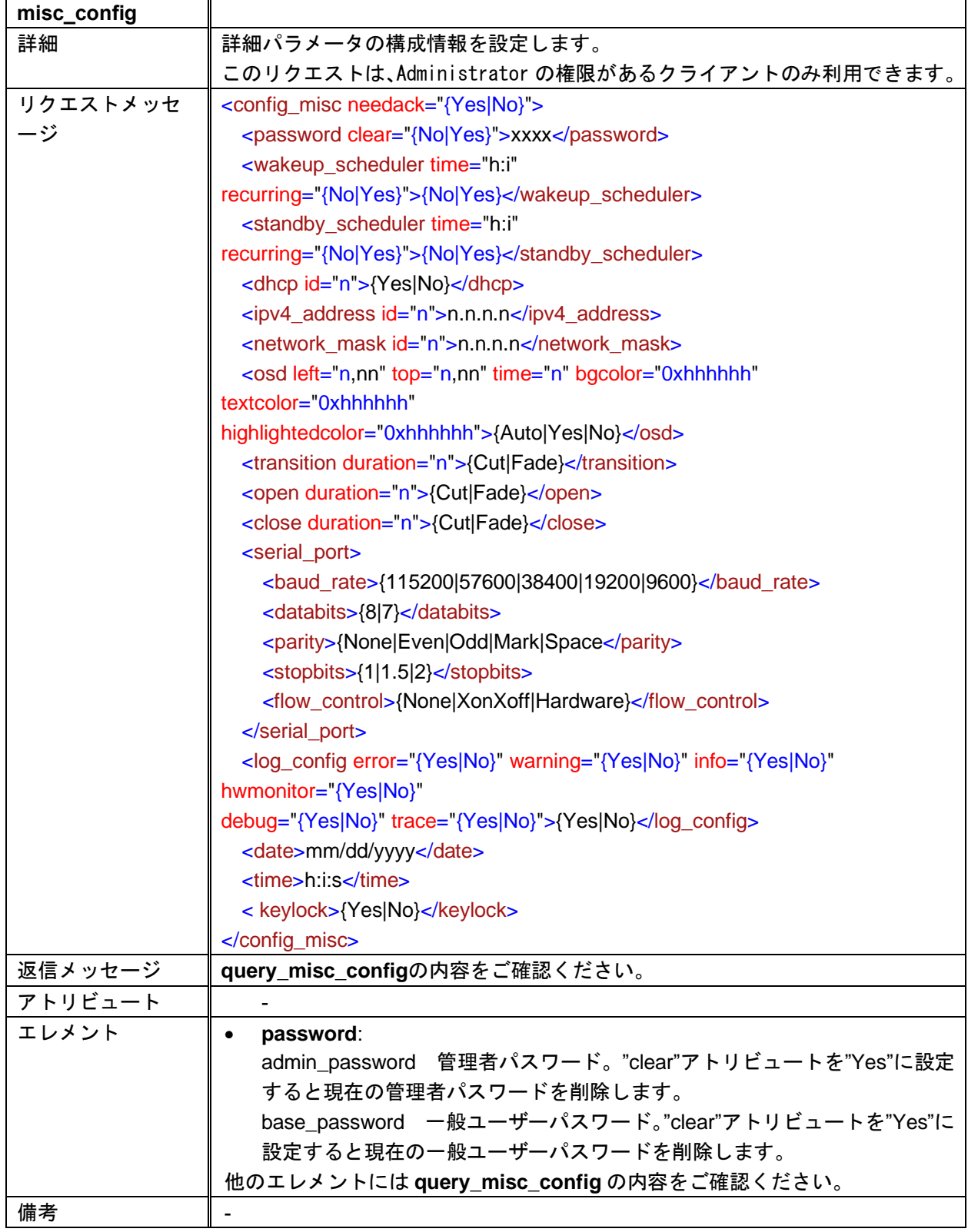

## <span id="page-25-0"></span>**2.5** レイアウト

#### **QUERY\_LAYOUT\_STATUS**

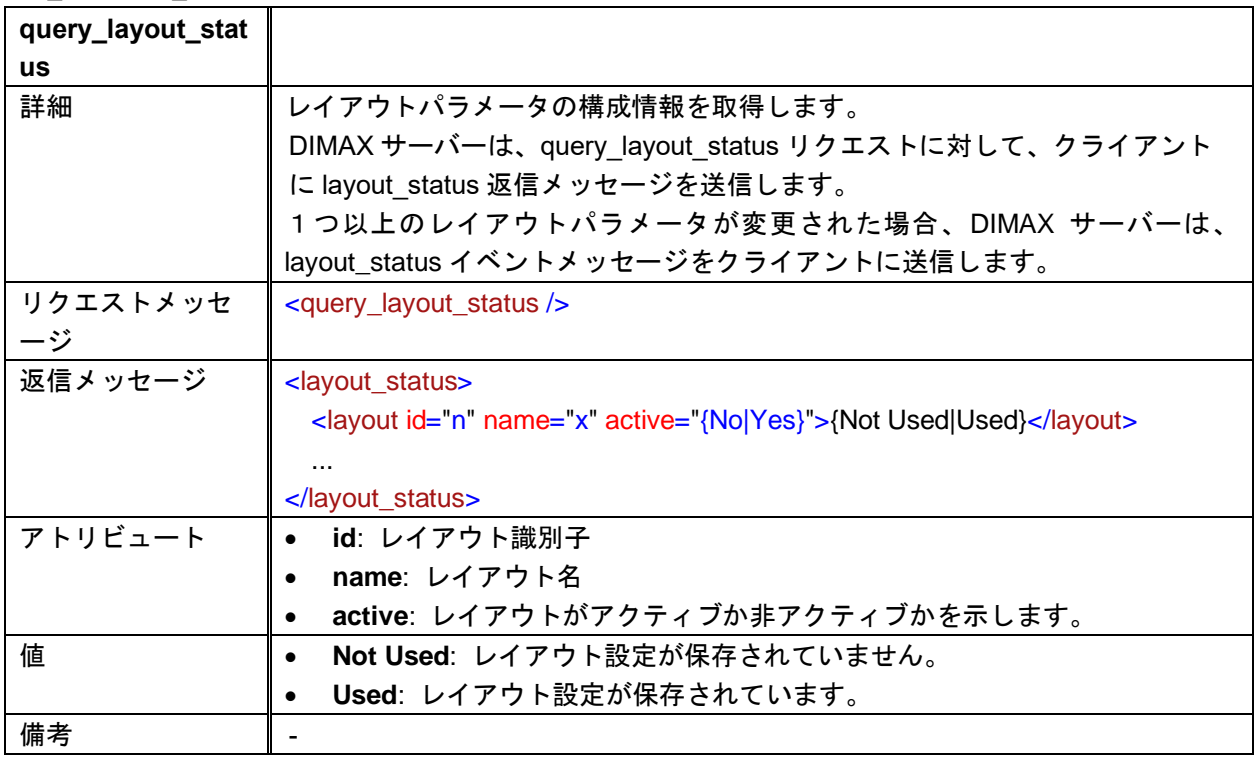

#### **RENAME\_LAYOUT**

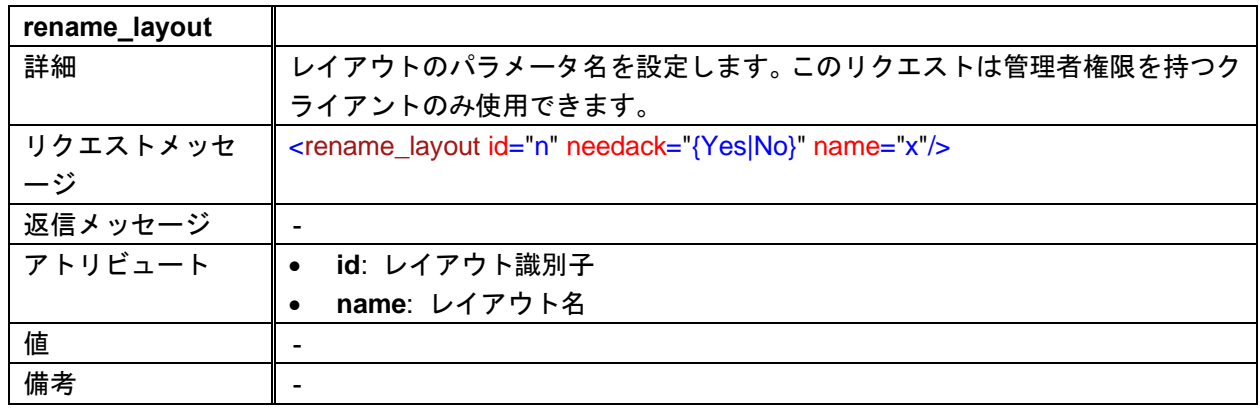

#### **SAVE\_LAYOUT**

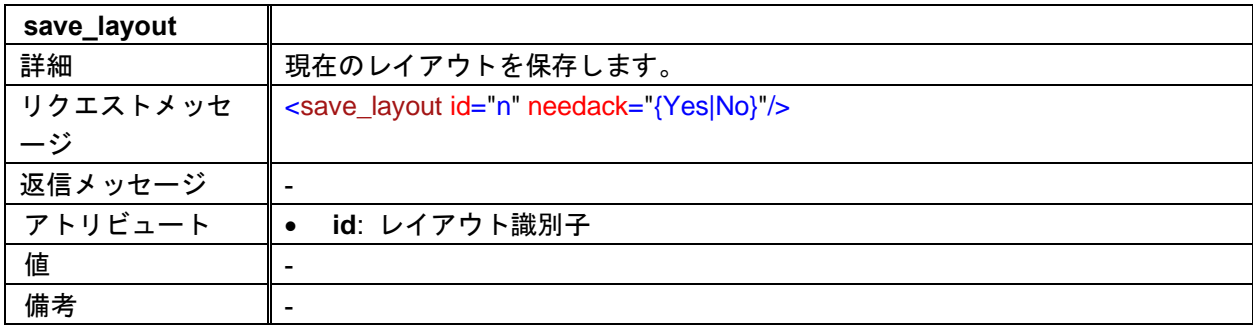

#### **CLEAR\_LAYOUT**

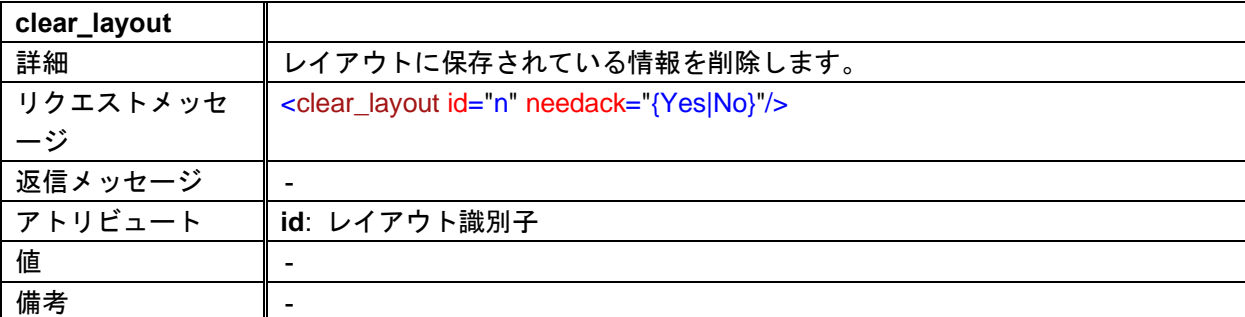

#### **RECALL\_LAYOUT**

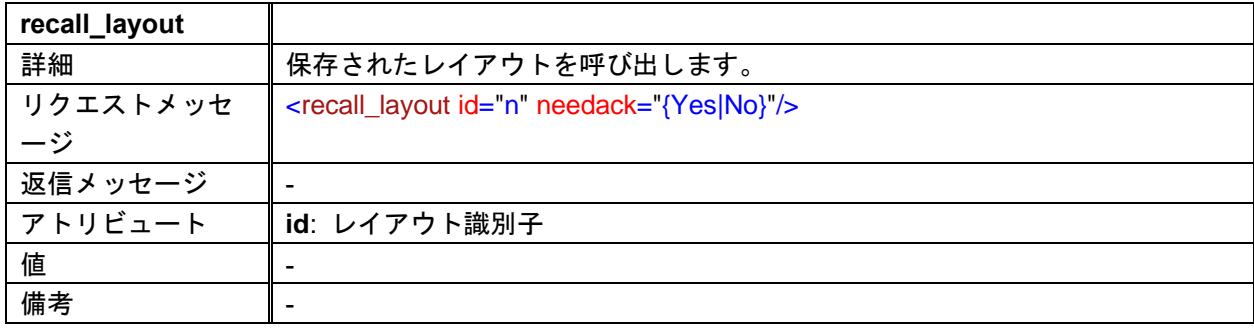

#### **SAVE\_LAYOUTS**

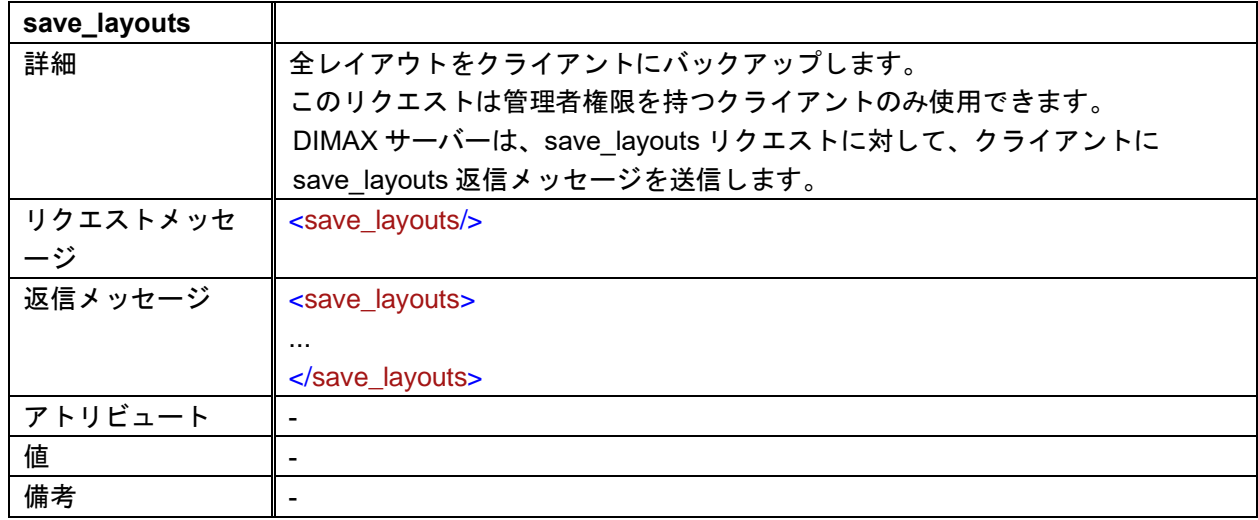

## <span id="page-27-0"></span>**2.6** プリセット

#### **QUERY\_PRESET\_STATUS**

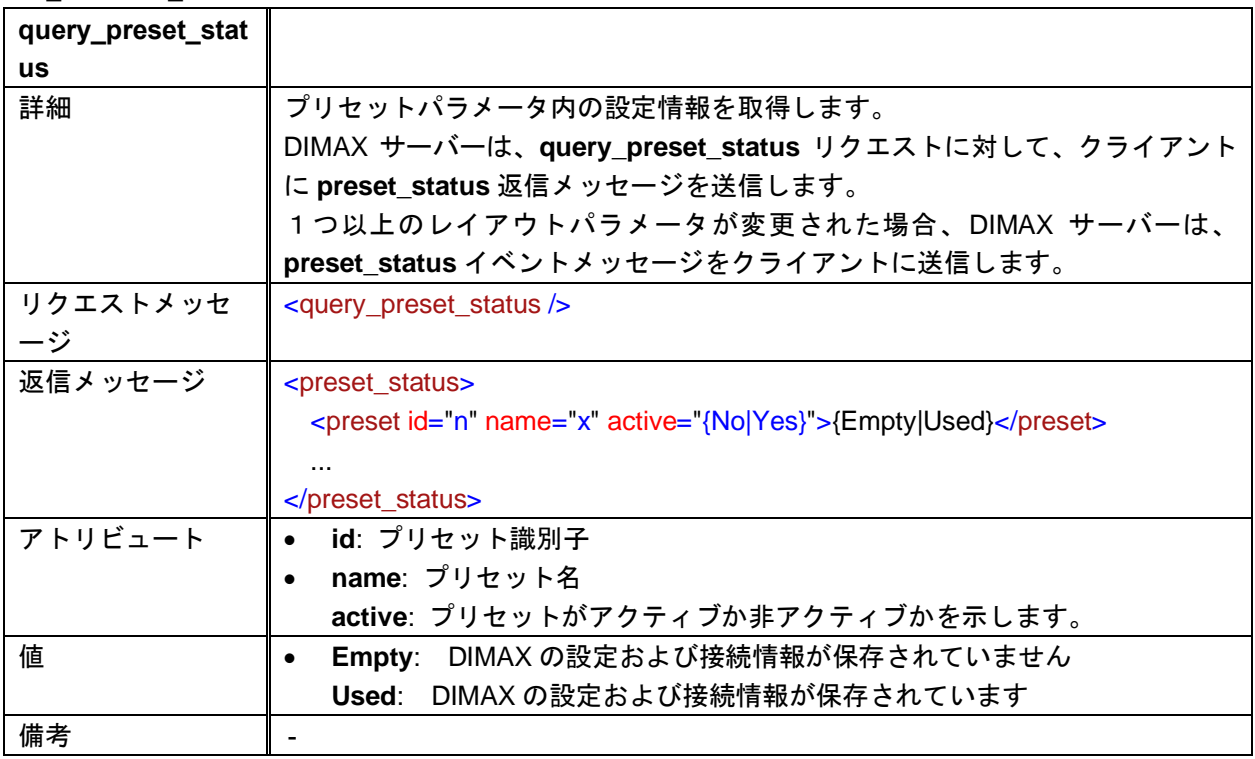

#### **RENAME\_PRESET**

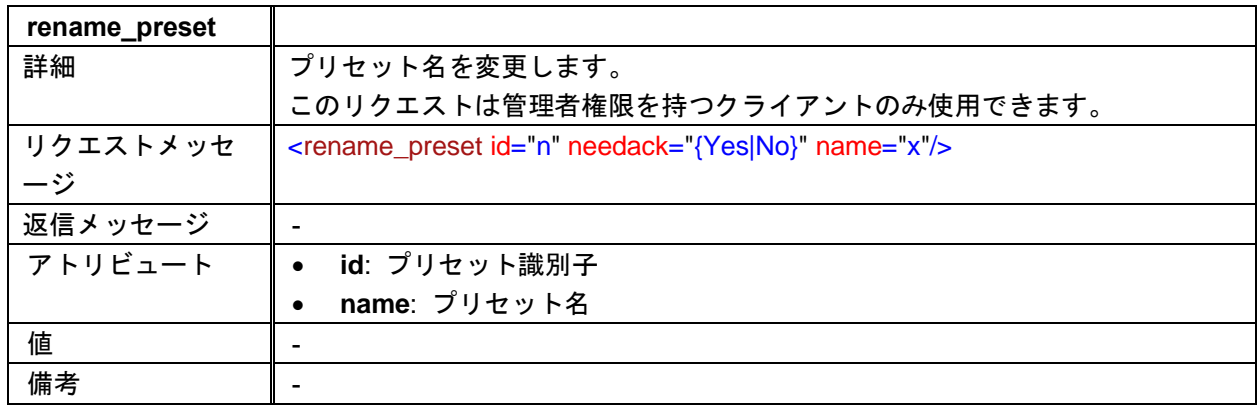

#### **SAVE\_PRESET**

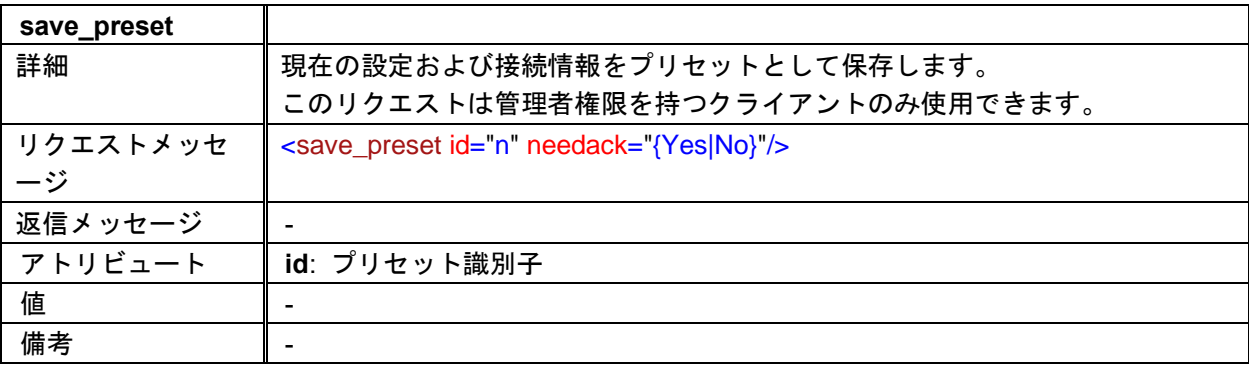

#### **CLEAR\_PRESET**

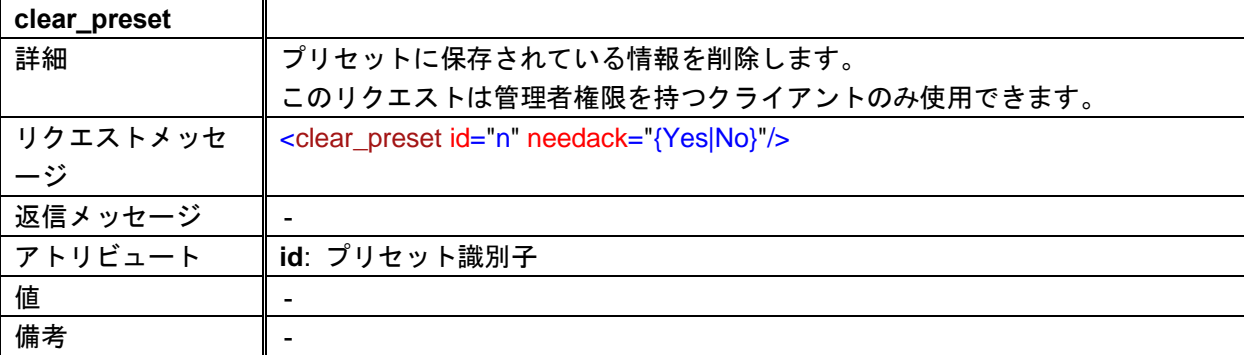

#### **RECALL\_PRESET**

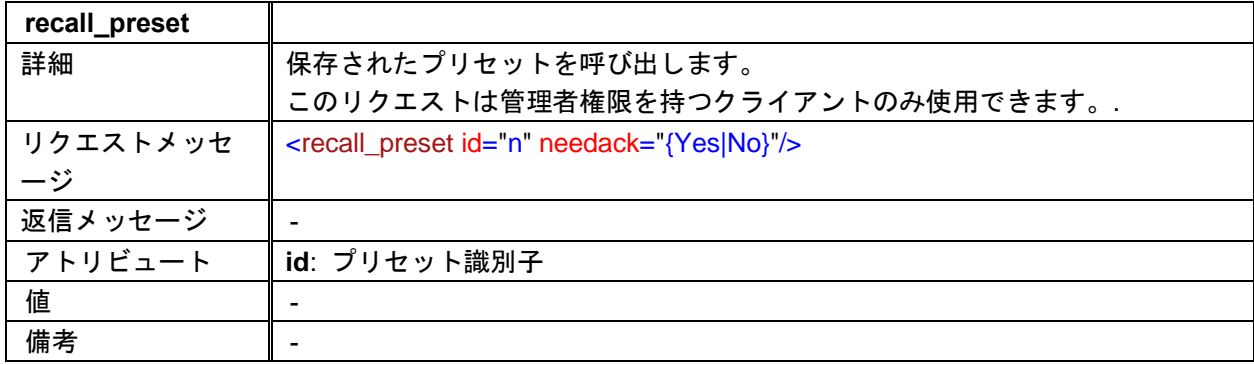

## <span id="page-29-0"></span>**2.7** 映像割り当て

#### **QUERY\_WINDOWS\_STATUS**

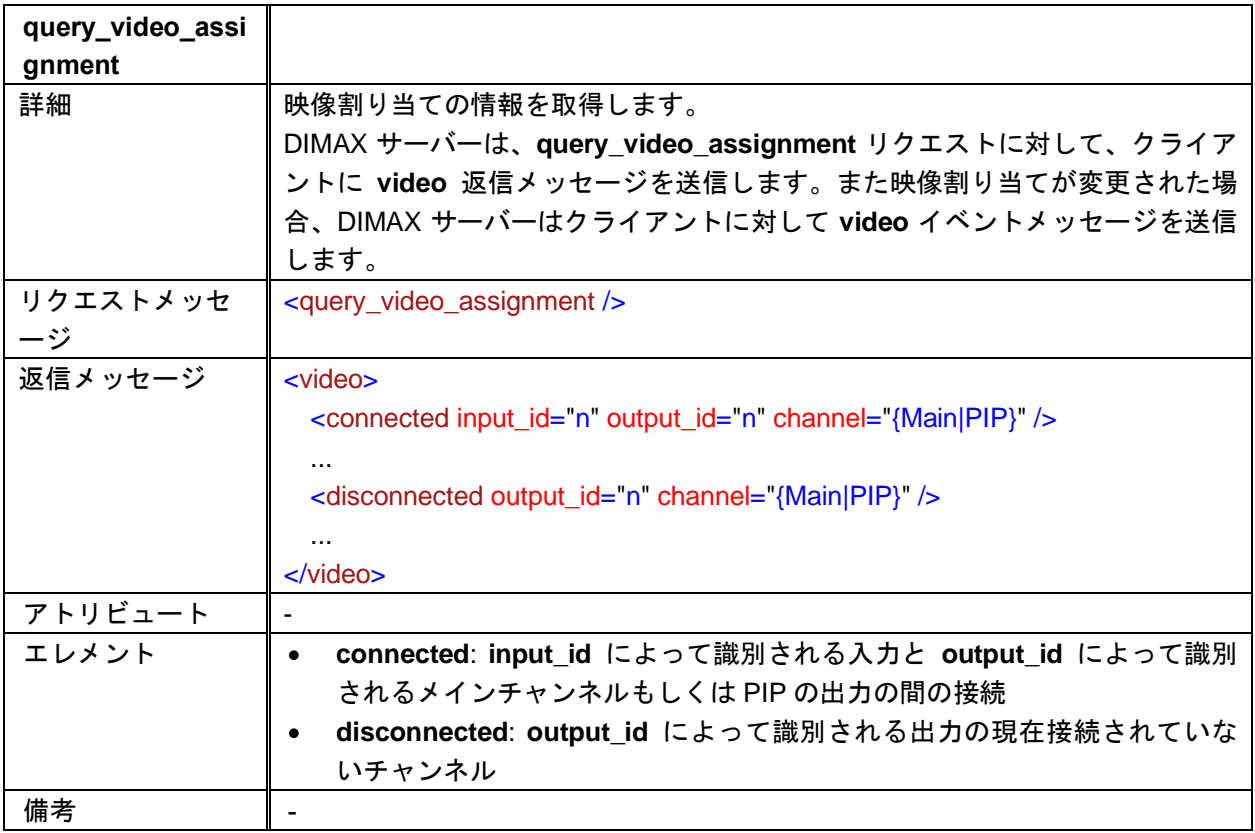

#### **VIDEO**

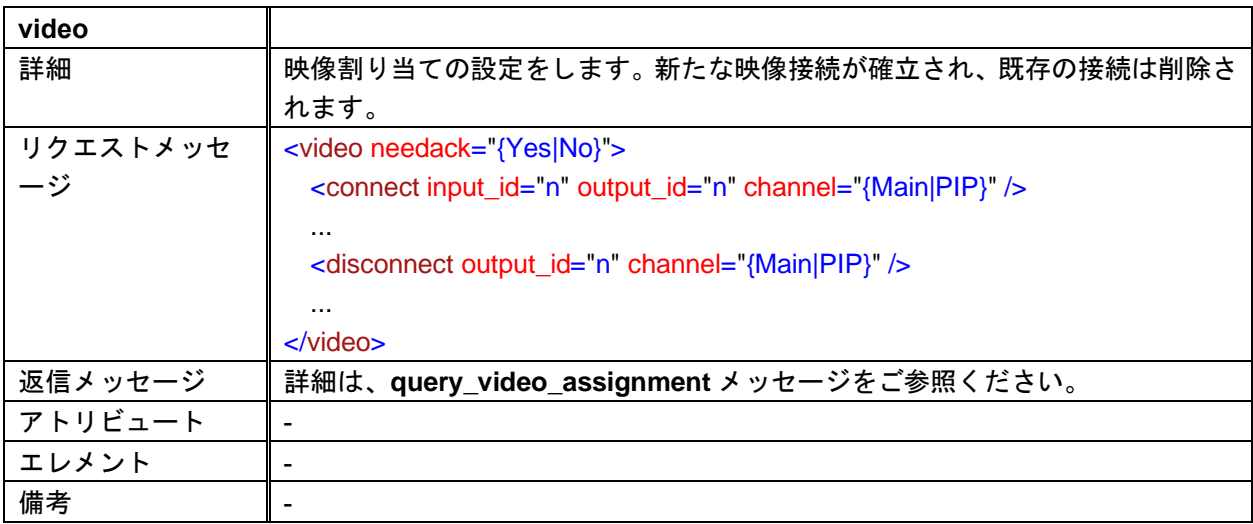

### <span id="page-30-0"></span>**2.8** 音声割り当て

#### **QUERY\_AUDIO\_ASSIGNMENT query\_audio\_assi gnment** ■ 詳細 ┃音声割り当て情報を取得します。 DIMAX サーバーは、**query\_audio\_assignment** リクエストに対して、クライア ントに **audio** 返信メッセージを送信します。 音声割り当てが変更された場合、DIMAX サーバーは、**audio** イベントメッセージ をクライアントに送信します。 リクエストメッセ ージ <query\_audio\_assignment /> 返信メッセージ <audio> <connected input\_id="n" output\_id="n" /> ... <disconnected output\_id="n" /> ... </audio>  $\nabla$ トリビュート |-エレメント • **connected: input\_id** によって識別される入力と **output\_id** によって識別 される出力の間の接続 • **disconnected**: **output\_id** によって識別される現在接続されていない出力 備考 -

#### **AUDIO**

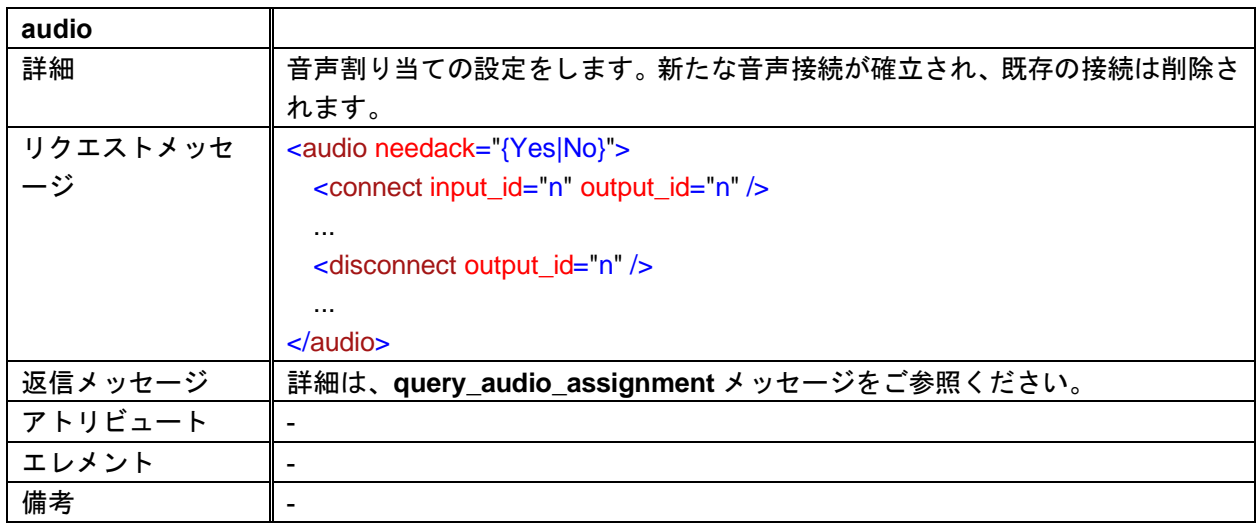

## <span id="page-31-0"></span>**2.9** その他

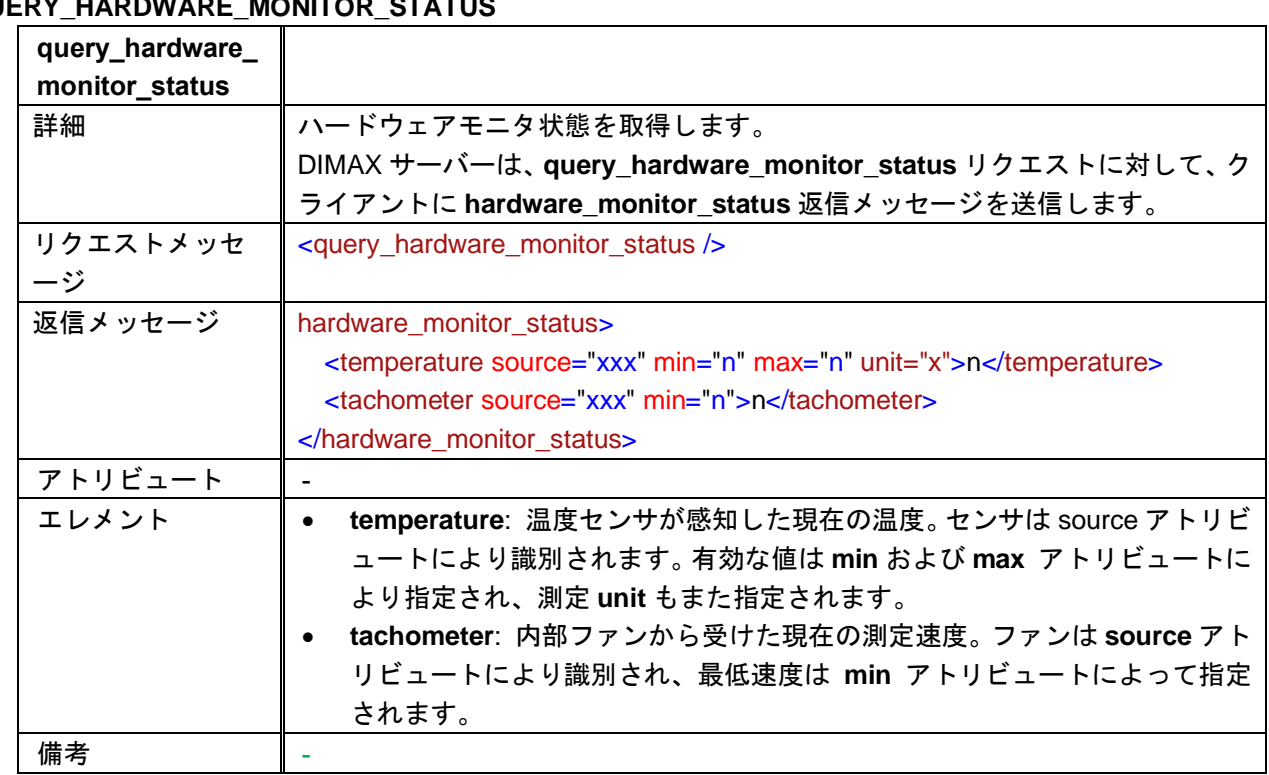

# **QUERY\_HARDWARE\_MONITOR\_STATUS**

#### **ECHO**

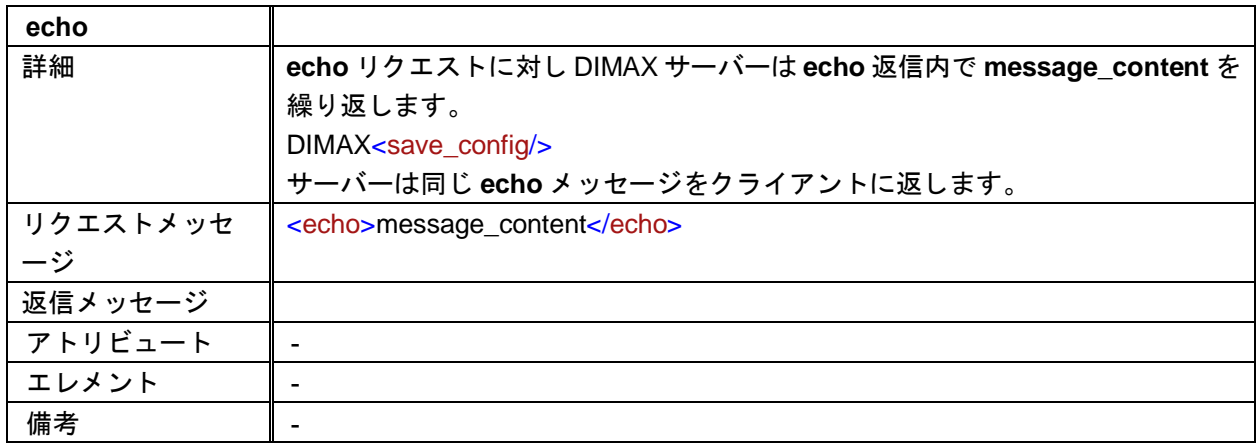

#### **SAVE\_CONFIG**

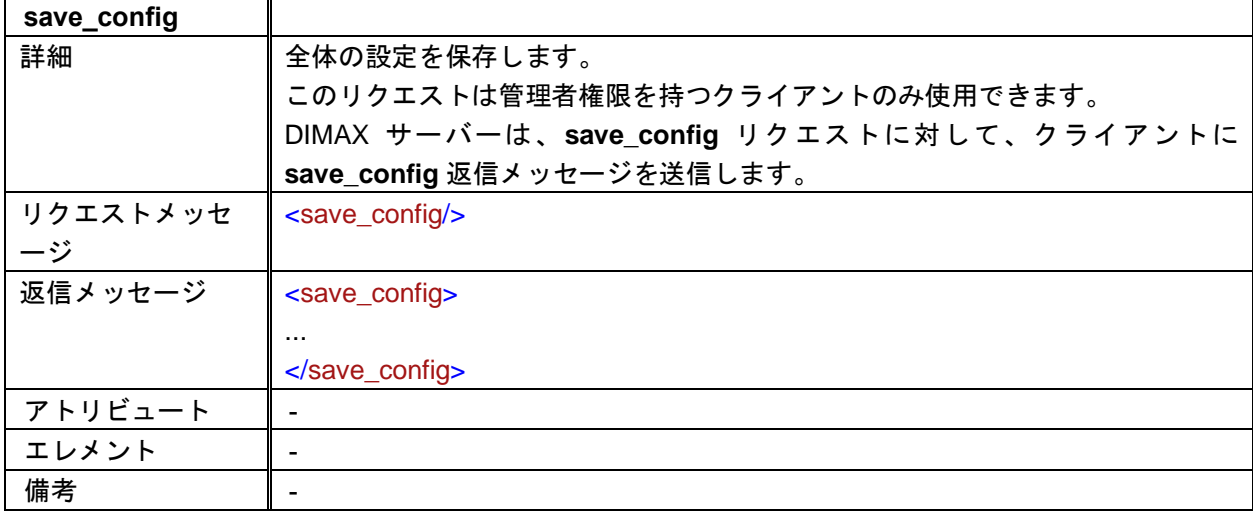

#### **GET\_LOG\_FILE**

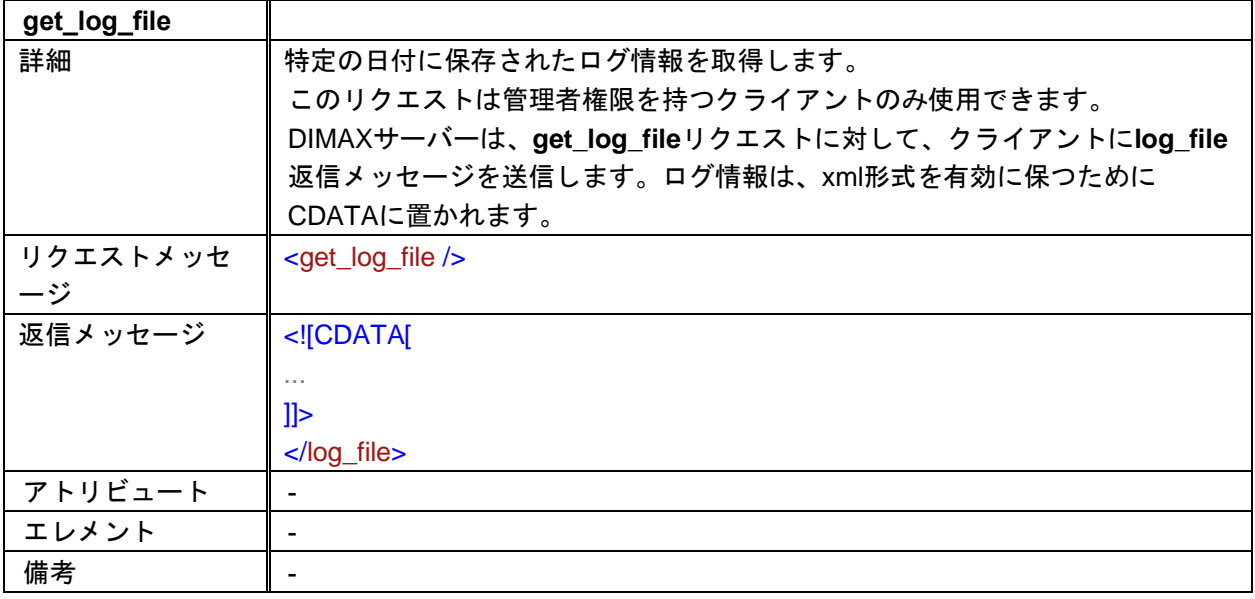

#### **REBOOT**

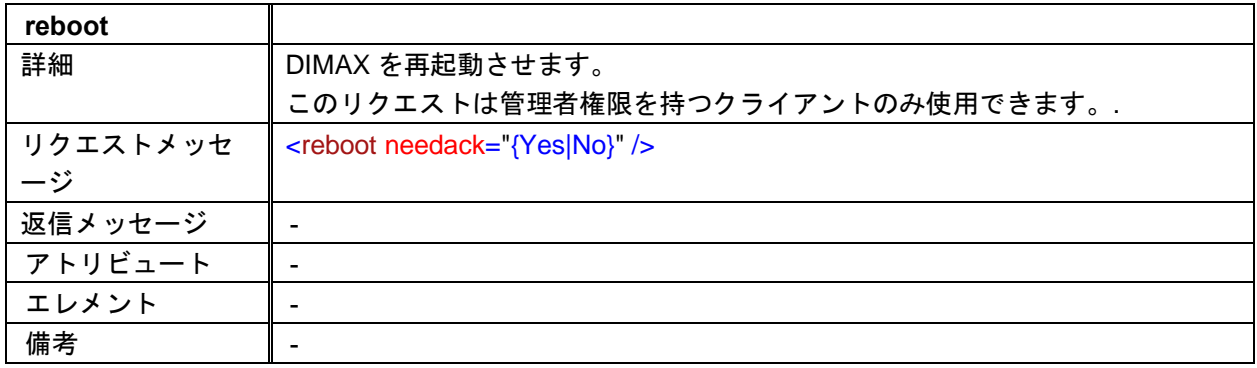

#### **WAKEUP**

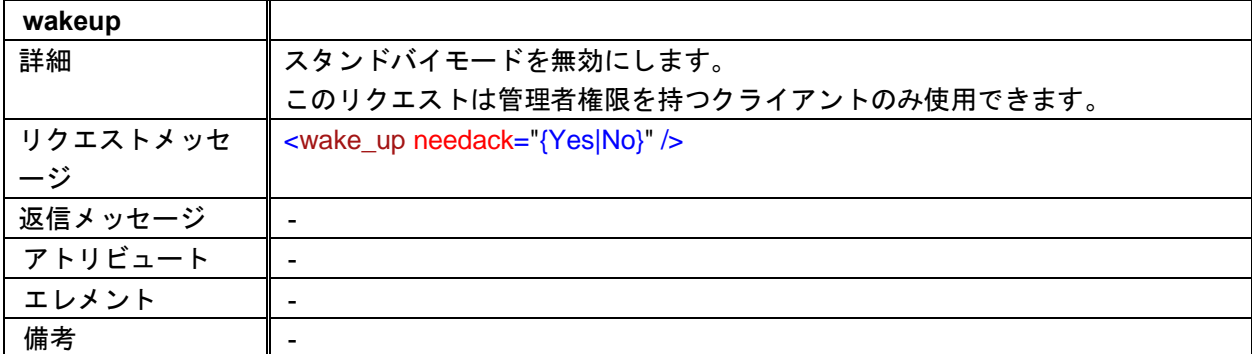

#### **STANDBY**

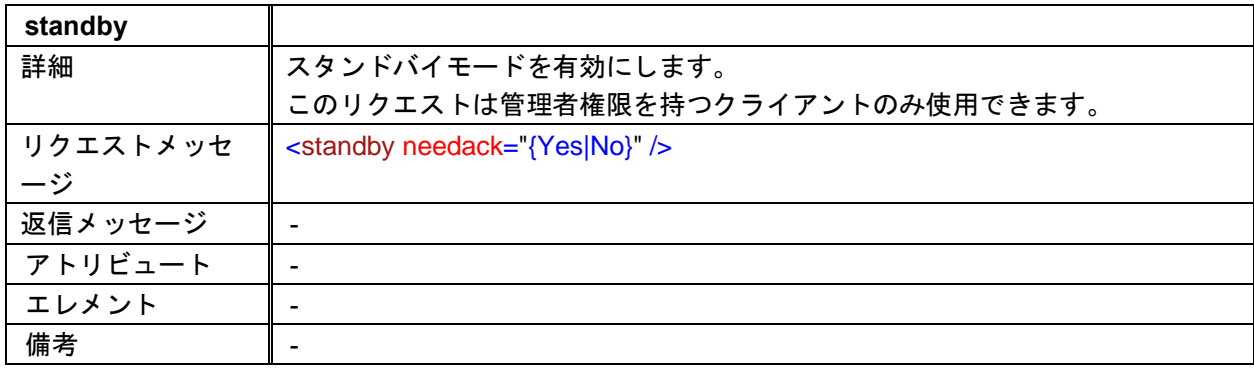

### DIMAX804KC 取扱説明書

## <コマンドガイド>

Ver.1.3.0

発行日 2022 年 11 月 29 日

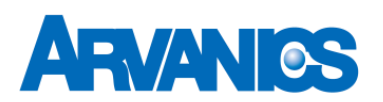

## 株式会社アルバニクス

本 社 〒242-0021 神奈川県大和市中央 7-9-1 **TEL:** (046) 259-6920 **FAX:** (046) 259-6930 **E-mail:** info@arvanics.com **URL:** http://www.arvanics.com